## ឧបសម្ព័ន្ធ២

# របបៀបបង់ប្រាក់ពន្ធ តាម្រយៈបសវាបេស ៊ីល៊ីដាេ ៊ីន្ប ើណែត កនង ប្របព័ន្ធ **CIB**

### I- ការបង់ប្រាក់ពន្ធទូបៅ **(General Tax)**

#### **1- Maker/Inputter**

 $\triangleright$  Login CIB  $\rightarrow$  Enter User Name  $\rightarrow$  Enter Password

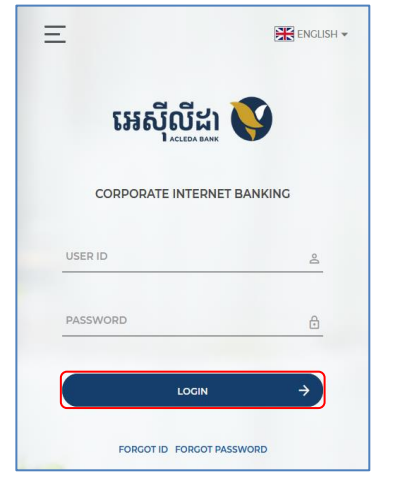

**Enter OTP verify by ACLEDA Hard Token or** 

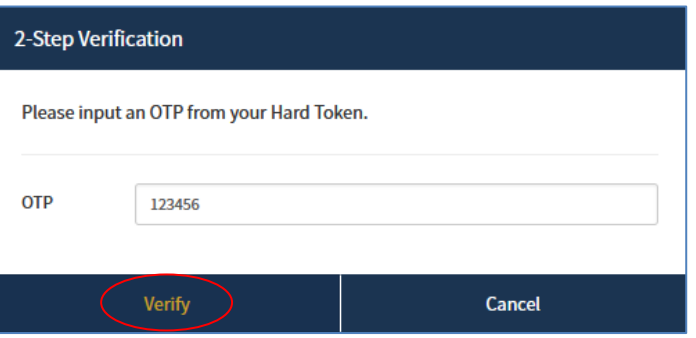

**Enter PIN to approve on PUSH Authentication to verify Log In CIB System** 

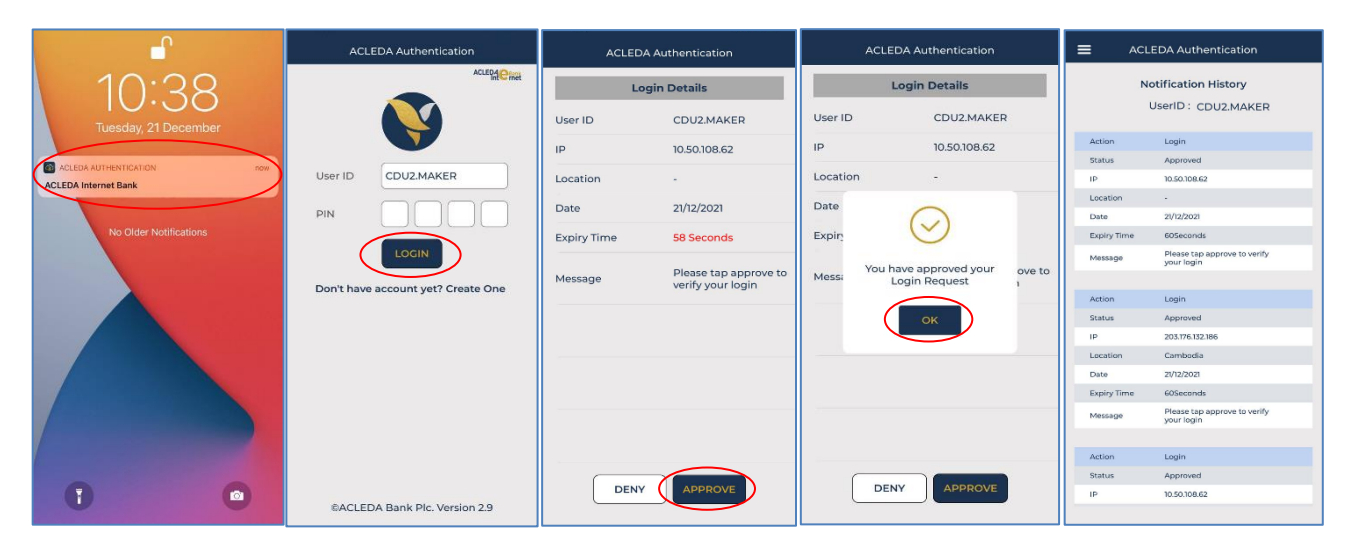

 $\triangleright$   $\vec{q}$   $\vec{q}$   $\vec{q}$   $\vec{b}$  Button  $\equiv$   $\rightarrow$  Tax Payment  $\rightarrow$  General Tax

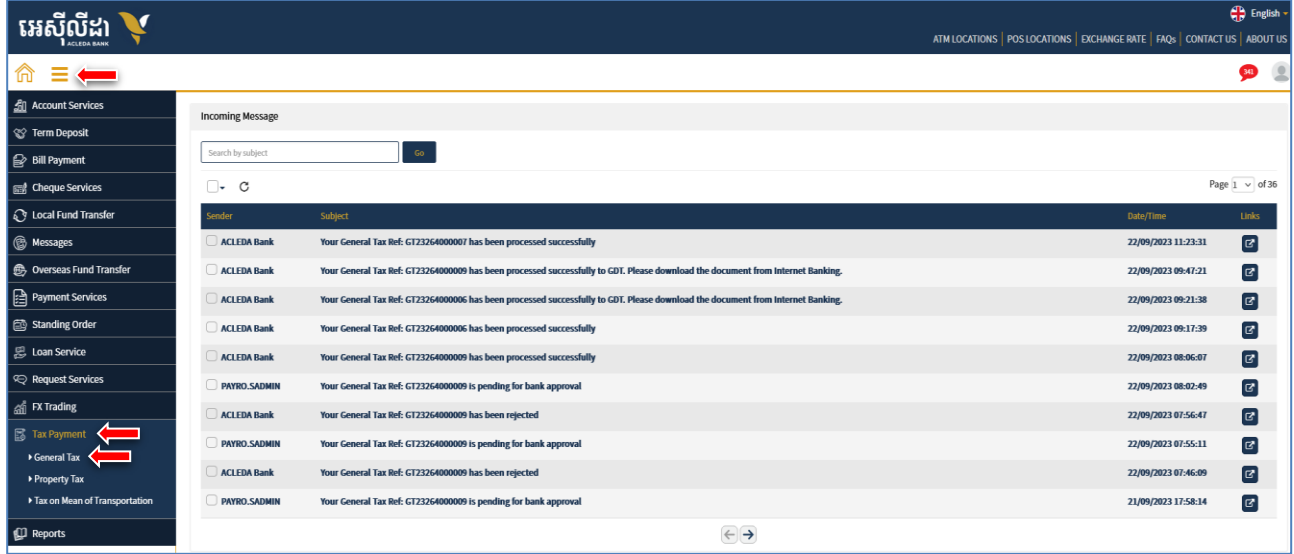

- បញ្ច ូលព័ត៌មានបង់ពនធដូចខាងលរោម ៖
	- **O** General Tax-Create

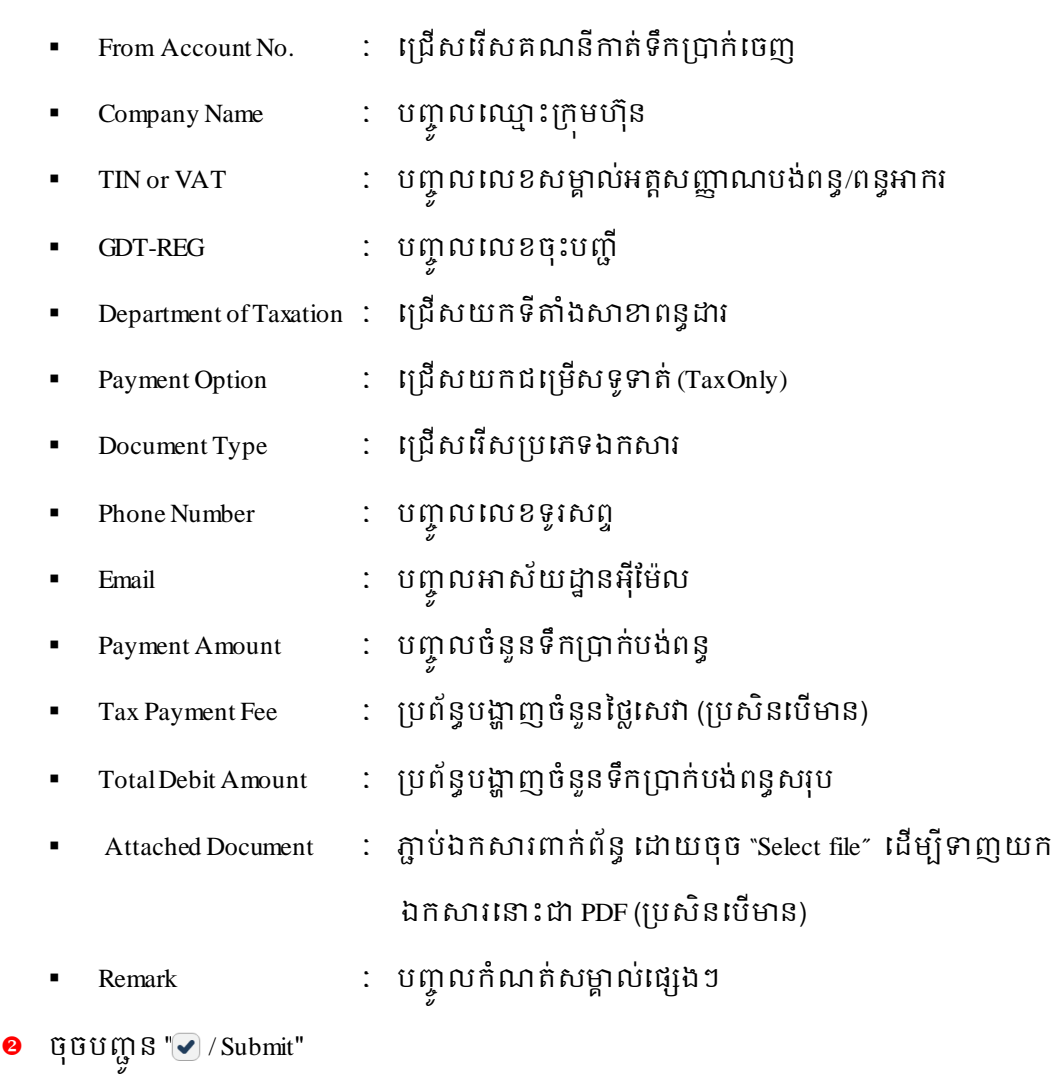

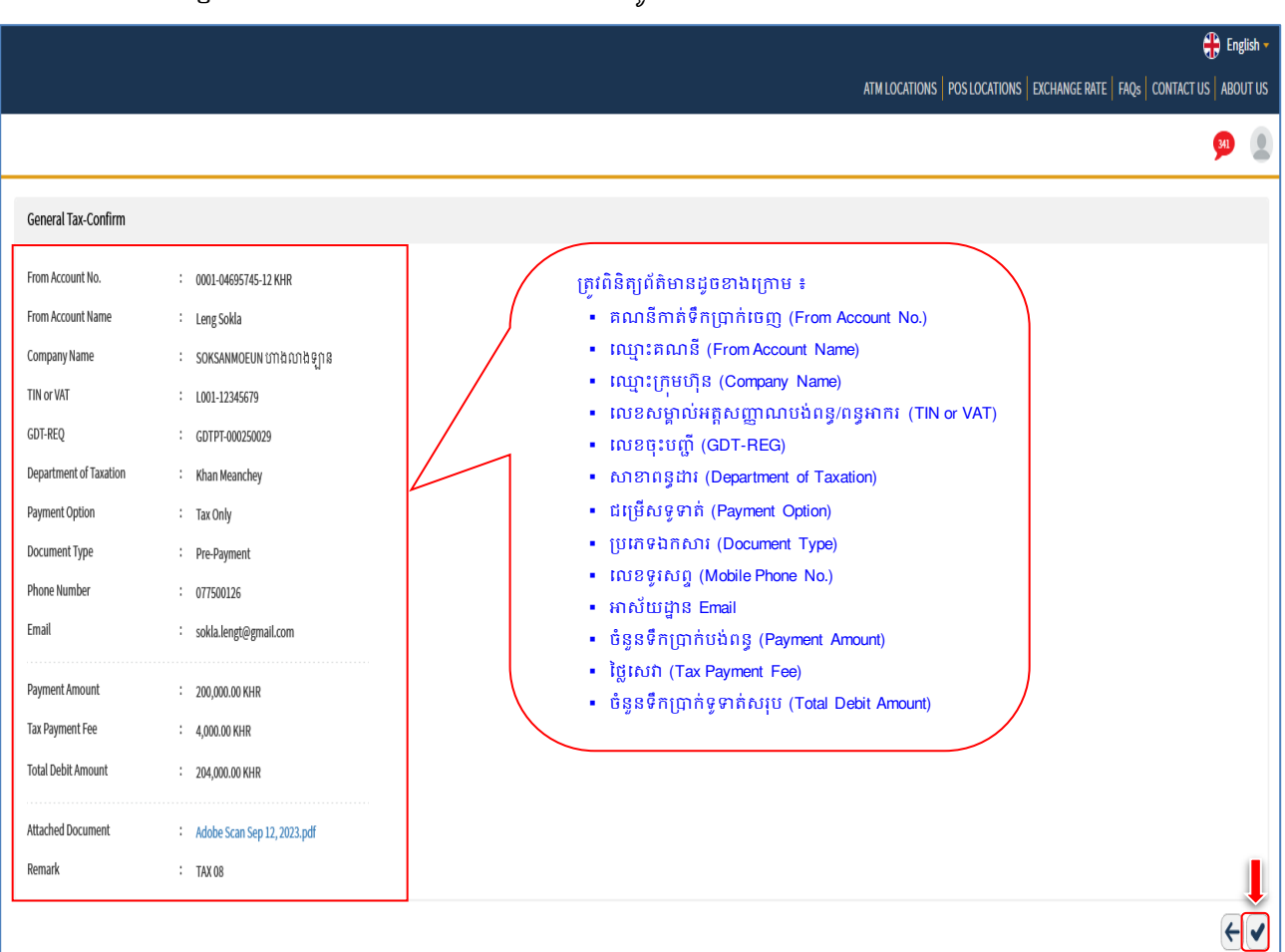

 $\triangleright$   $\quad$  ផ្ទៀងផ្ទាត់ព័ត៌មានឡើងវិញ មុនពេលចុចបញ្ចូន " $\blacktriangleright$  / Submit"

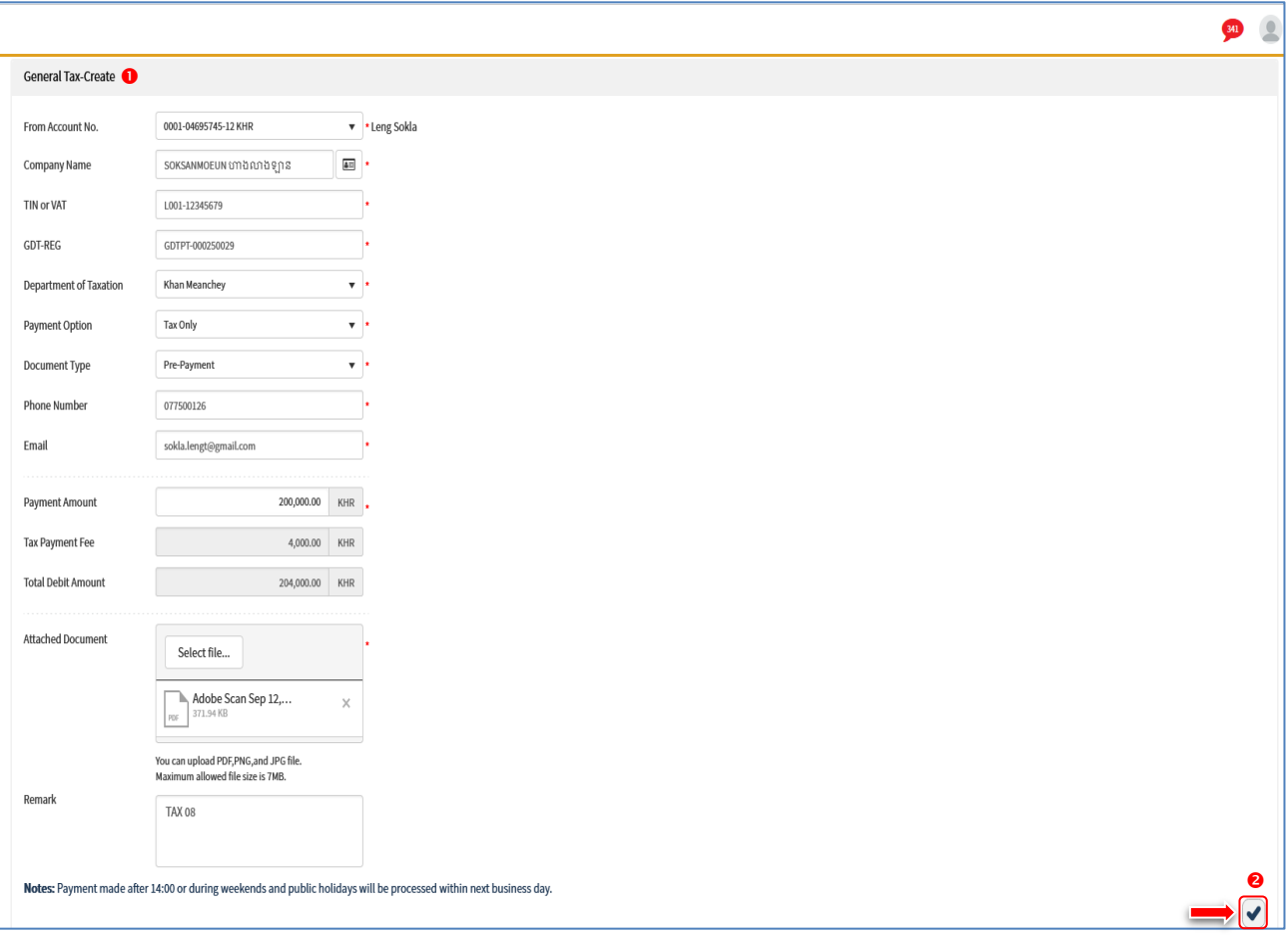

 $\boxed{\bigoplus \mathsf{English} \cdot }$ 

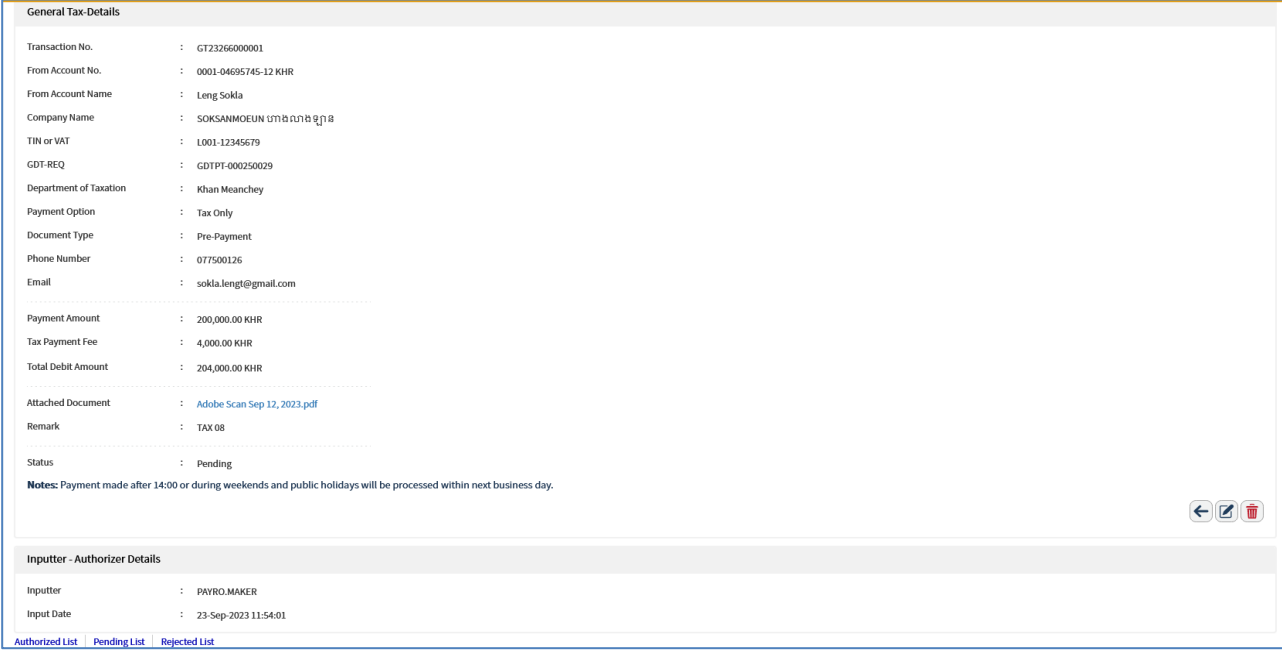

 $\triangleright$  ប្រតិបត្តិការលម្អិត

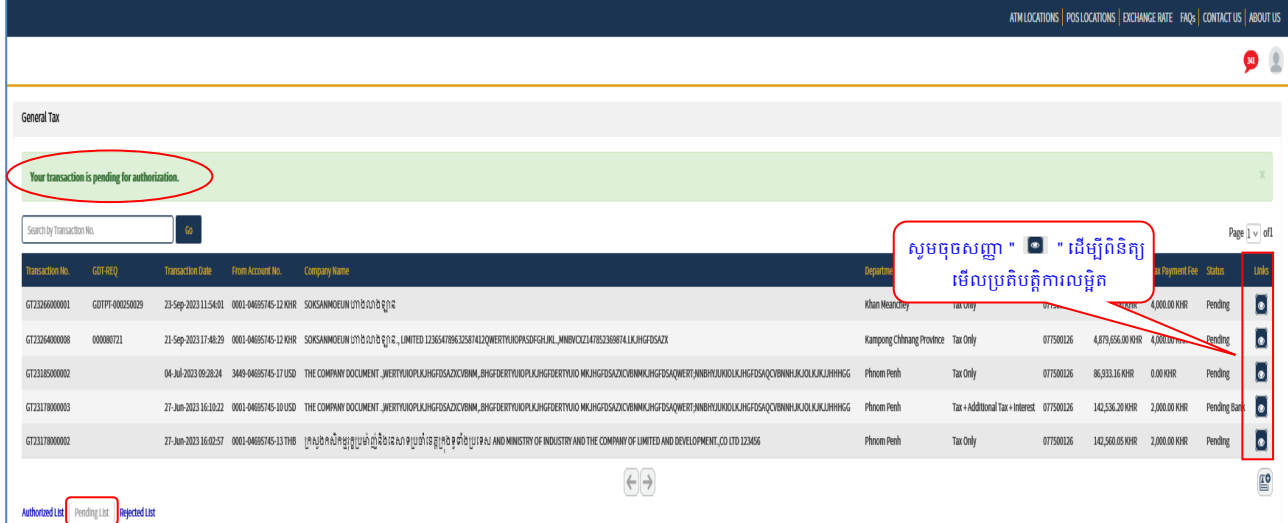

 $\triangleright$  ប្រព័ន្ធបង្ហាញ "Your transaction is pending for authorization." មានន័យថាការបង់ប្រាក់ពន្ធទទួលបានជោគជ័យ ហេយស្ថតនៅក្នុង "Pending List" ដើម្បីរង់ថាការអនុមតិព Authorizer

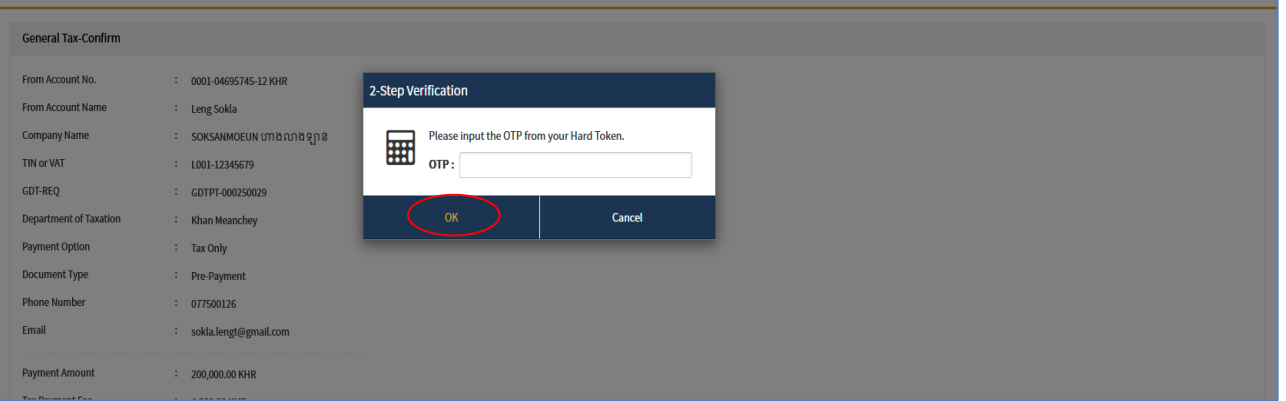

 $\blacktriangleright$  បញ្ចូលលេខ OTP ដែលទទួលបានតាម Hard Token រូចចុច "OK" ដេម្បីបញ្ជាក់ប្រតបត្តិការដែលបាន យល់រពម

#### **2- Authorizer**

 $\triangleright$  Login CIB  $\rightarrow$  Enter User Name  $\rightarrow$  Enter Password

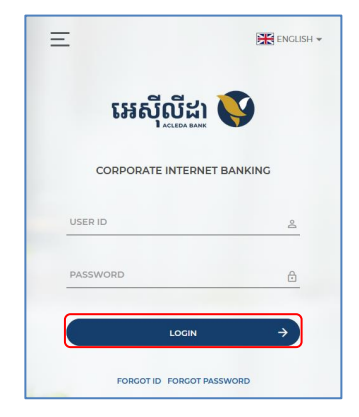

**Enter OTP verify by ACLEDA Hard Token or** 

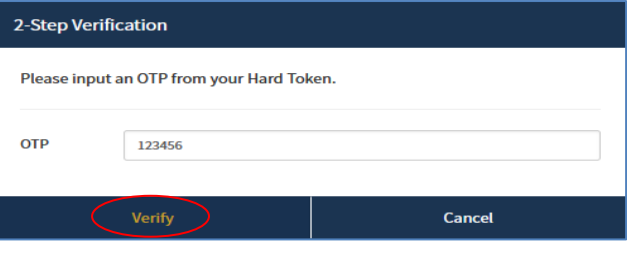

**Enter OTP verify by ACLEDA Authentication (Approve on PUSH Authentication):** 

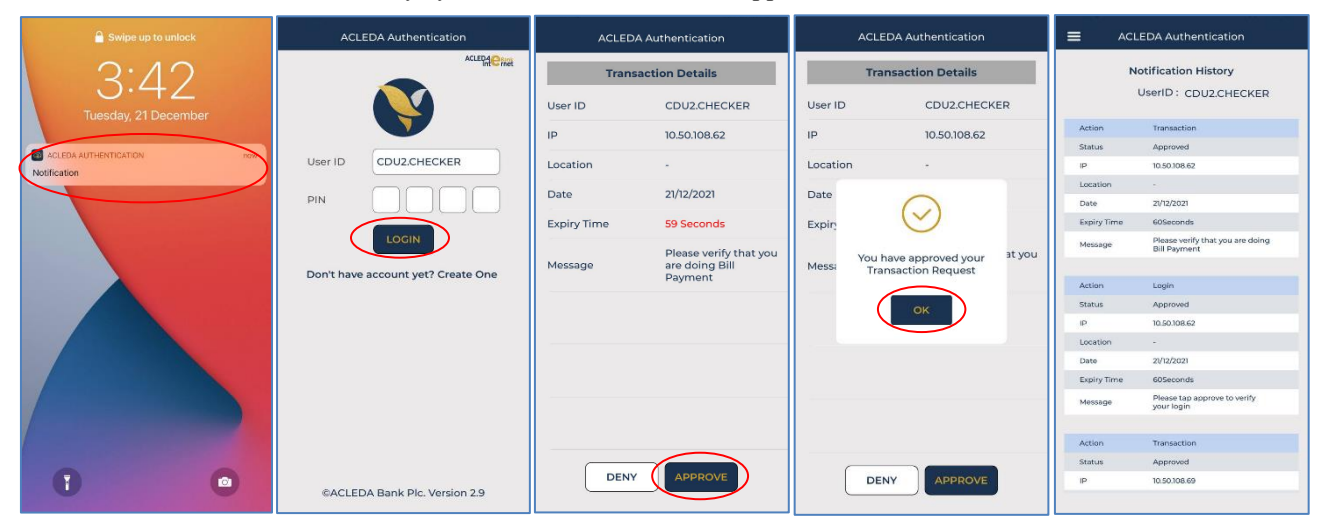

### $\triangleright$  G  $\ddot{\theta}$  Button  $\equiv \Rightarrow$  Tax Payment  $\Rightarrow$  General Tax

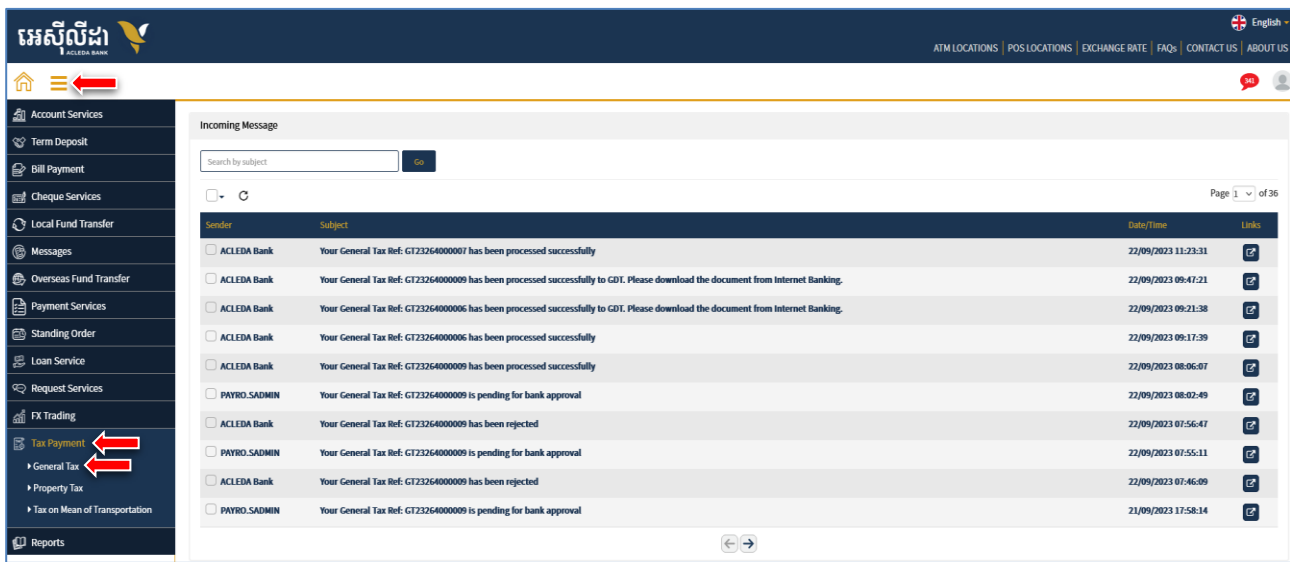

**All Freish** 

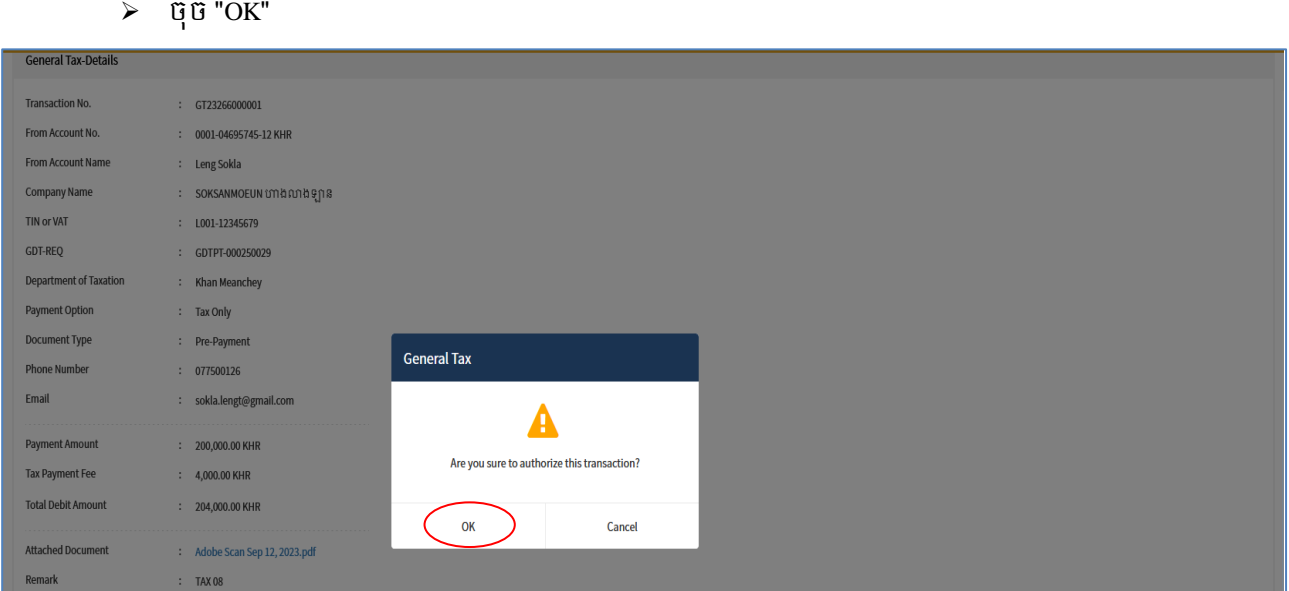

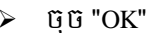

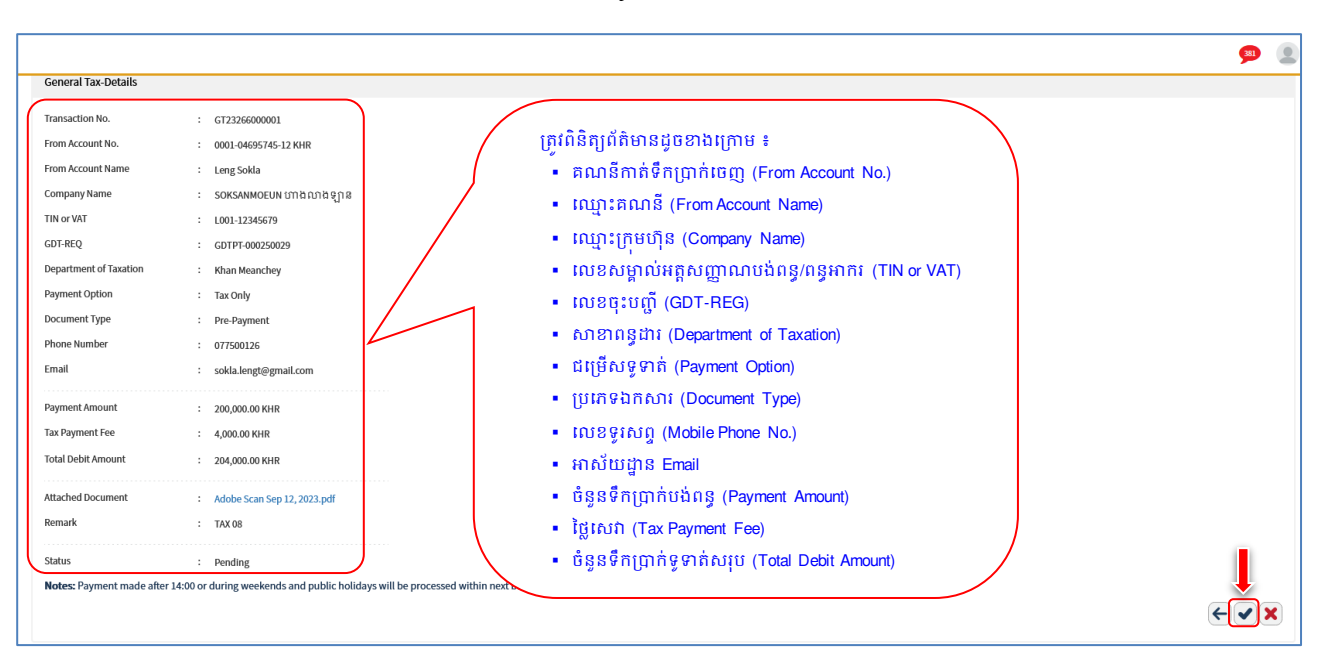

# $\triangleright$   $\,$  ផ្ទៀងផ្ទាត់ព័ត៌មានបង់ប្រាក់ពន្ធ រួចចុចបញ្ជូន  $\blacksquare$  / Submit"

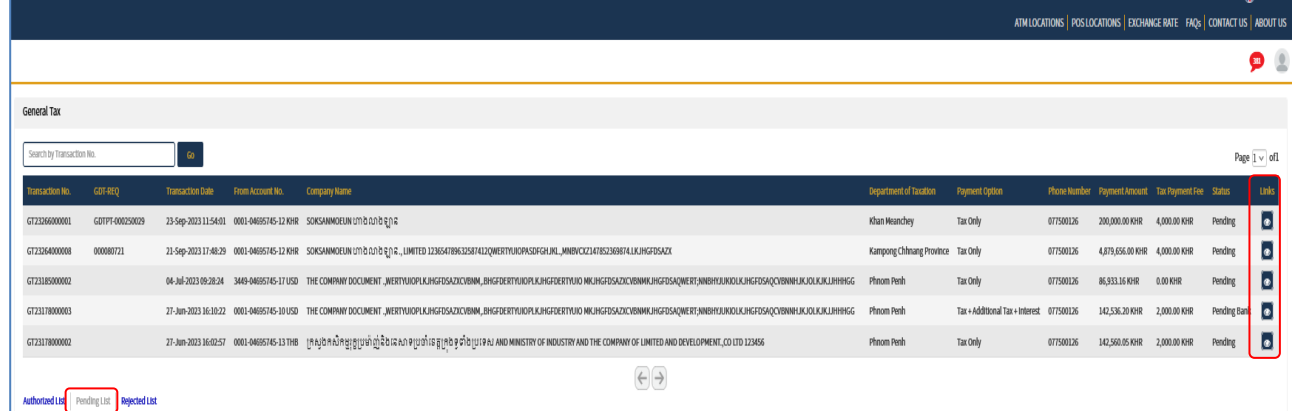

 $\triangleright$  នៅក្នុង Pending List ជ្រើសវេសប្រតបត្តិការដែល Maker/Inputter បានដាក់សំណេ នៅត្រង់ "Link" ចុចលេ l ដើម្បីពិនិត្យប្រតិបត្តិការលម្អិត

## $\blacktriangleright$  បញ្ចូលលេខ OTP ដែលទទួលបានតាម Hard Token រូចចុច "OK" ដេម្បីបញ្ញាក់ប្រតបត្តិការ

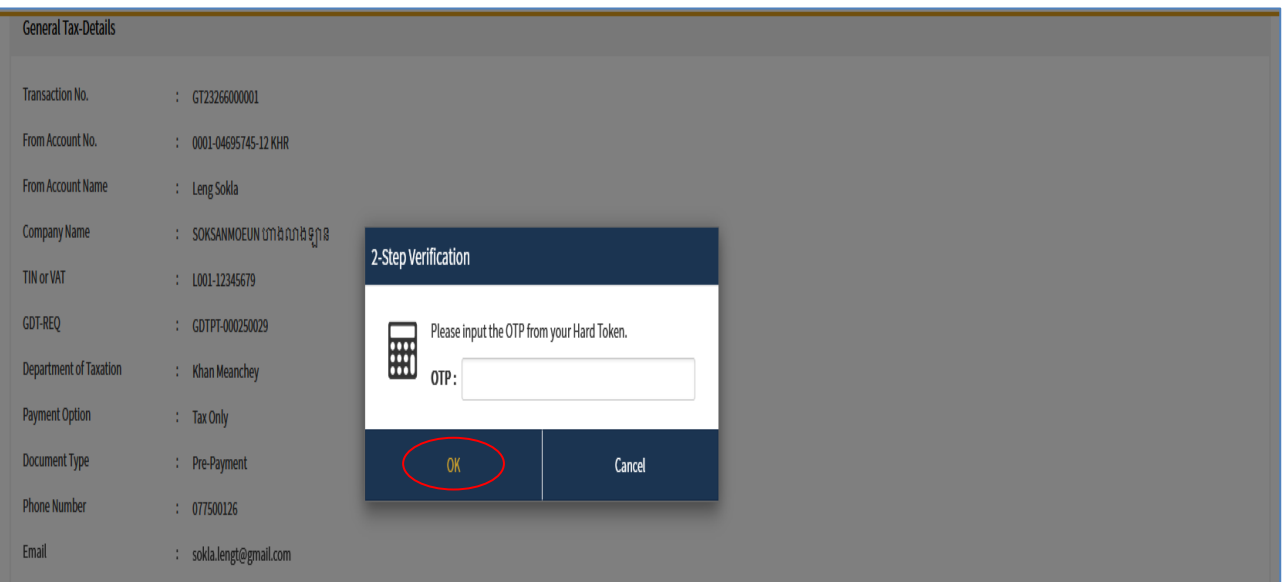

 $\triangleright$  ប្រព័ន្ធបង្ហាញ "Your transaction is pending for verification from Bank." មានន័យថាការបង់ប្រាក់ពន្ធទទួលបាន ដោគជ័យ ហេយស្ថតនៅក្នុង Pending List និងរង់ចាការអនុមតពប្រតបត្តិករធនាគារ (Back End) ទៅតាមនិតវិធិ។

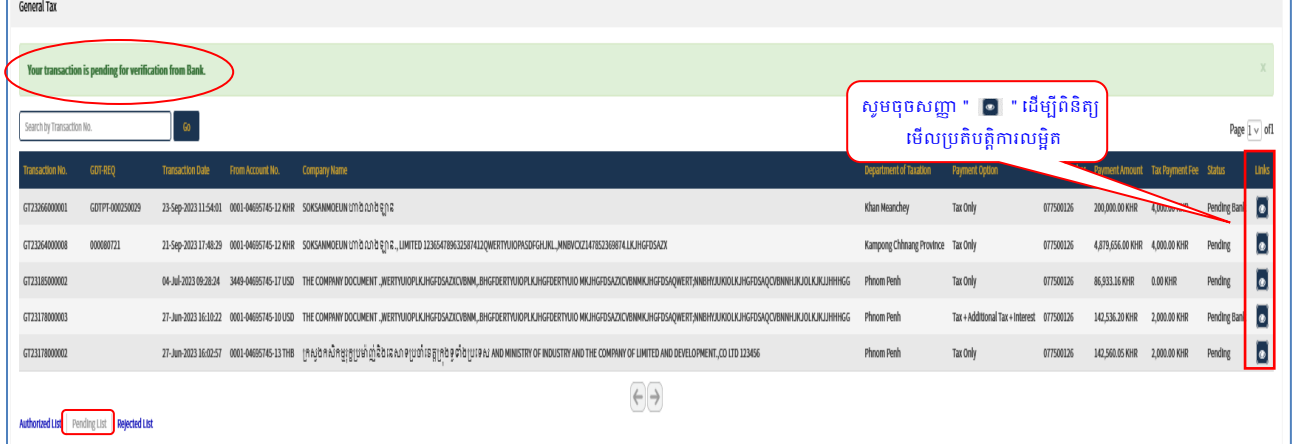

### $\triangleright$  ប្រតិបត្តិការលម្អិត

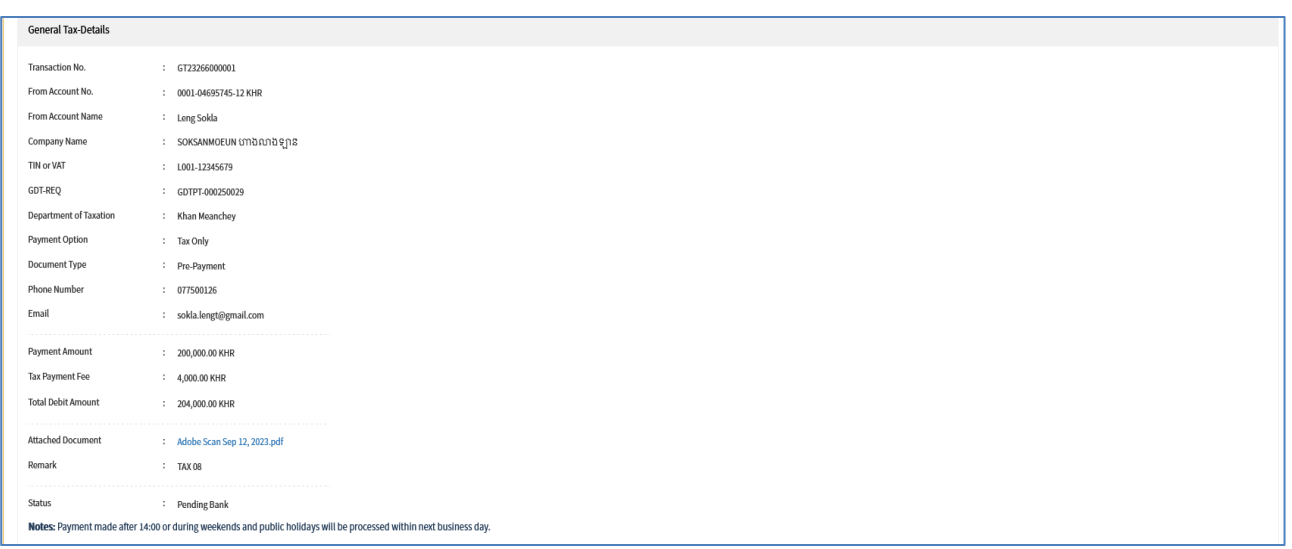

<mark>សម្គាល់</mark>: ចំពោះបង្កាន់ដៃបញ្ជាក់ការបង់ប្រាក់ពន្ធ (E-letter) នឹងផ្ញើជូនតាមរយ:អាស័យដ្ឋាន Email របស់អតិថិជន ឬតាម ប្រព័ន្ធអេស៊ីលីដាអ៊ីនធើណែត បន្ទាប់ពីប្រតិបត្តិករធនាគារ (BackEnd) បានអនុម័តិរូចរាល់។

#### $\widehat{\text{Prisb}}(\widehat{\text{Prisb}}) = \widehat{\text{Prisb}}(\text{Prisb})$  $II -$

- 1- Maker/Inputter
	- $\triangleright$  Login CIB  $\rightarrow$  Enter User Name  $\rightarrow$  Enter Password

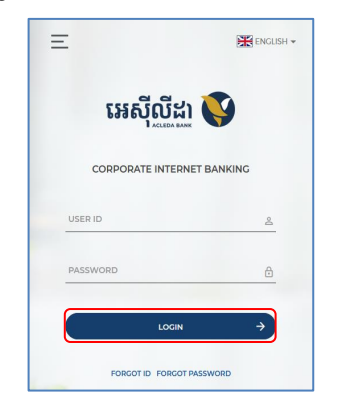

Enter OTP verify by ACLEDA Hard Token or  $\blacksquare$ 

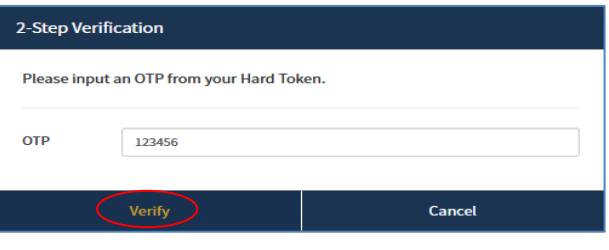

 $\blacksquare$ Enter PIN to approve on PUSH Authentication to verify Log In CIB System

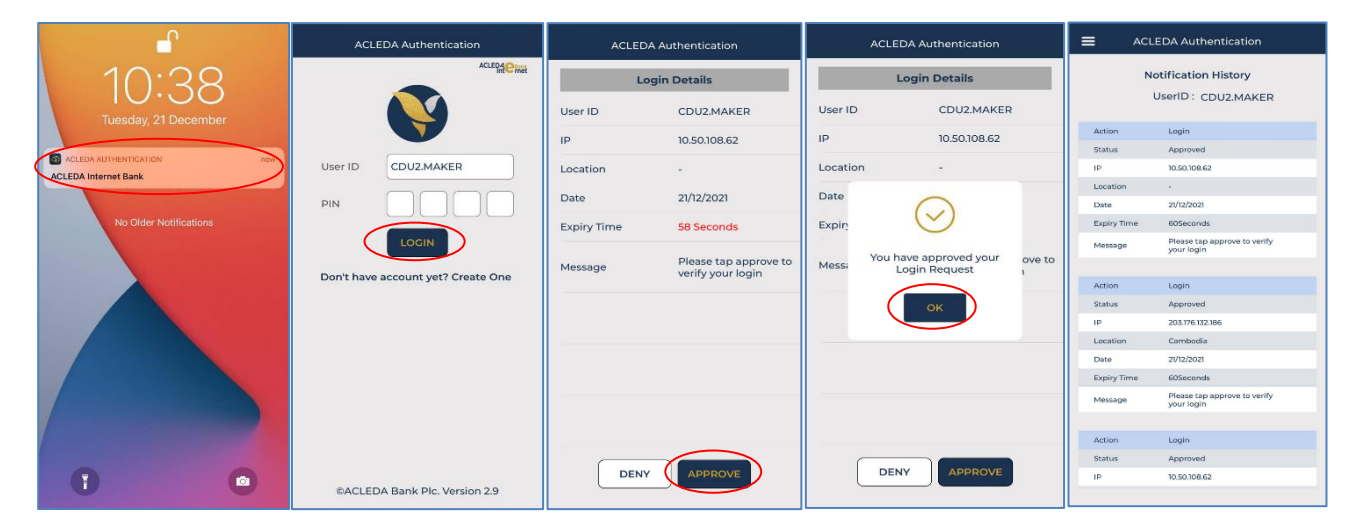

 $\triangleright$  G  $\ddot{\text{G}}$  Button  $\blacksquare$   $\rightarrow$  Tax Payment  $\rightarrow$  Property Tax

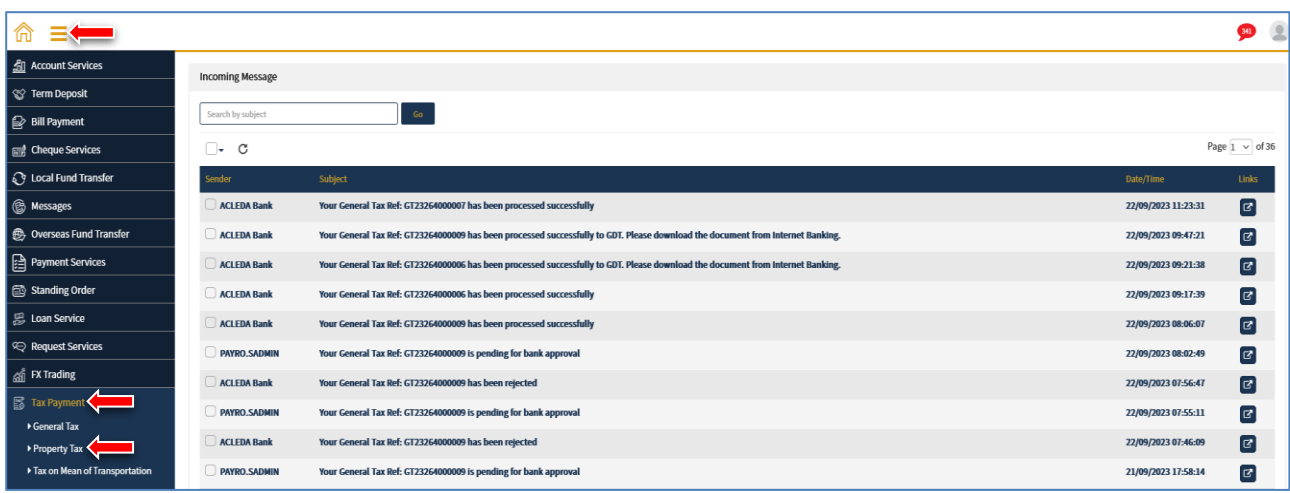

## បញ្ច ូលព័ត៌មានបង់ពនធដូចខាងលរោម ៖

- **O** General Tax-Create
	- FromAccountNo. : ជ្រើសរើសគណនីកាត់ទឹកប្រាក់ចេញ
	- Department of Taxation : ប្រើសរើសទីតាំងសាខាពន្ធដារ
	- Yearly : ជ្រើសរើសឆ្នាំបង់ពន្ធ
	- Payment Option : ជ្រើសជម្រើសទូទាត់
	- Phone Number : បញ្ចូលលេខទូរសព្ទ
	- = Email : បញ្ចូលអាសយដ្ឋានអ៊ីម៉ែល
	- Payment Amount : បញ្ចូលចំនួនទឹកប្រាក់បង់ពន្ធ
	- Local Transfer Fee : ប្រព័ន្ធបង្ហាញថ្លៃសេវាឆ្លងដែនដីរដ្ឋបាលរាជធានី-ខេត្ត (ប្រសិនបើមាន)
	- Total Debit Amount ៈ ប្រព័ន្ធបង្ហាញចំនួនទឹកប្រាក់បង់ពន្ធសរុប
	- Do you have card? : ជ្រើសរើសមាន ឬមិនមានប័ណ្ណ
	- Upload Card ៈ ចុច "Select file" លដើមបីទាញយកឯកសារគាំរទជាPDF (របសិនលបើមាន)
	-
	- = Remark : បញ្ចូលកំណត់សម្គាល់ផ្សេងៗ<br>-
- $\bullet$  ្យចុចបញ្ចូន ' $\checkmark$  / Submit"

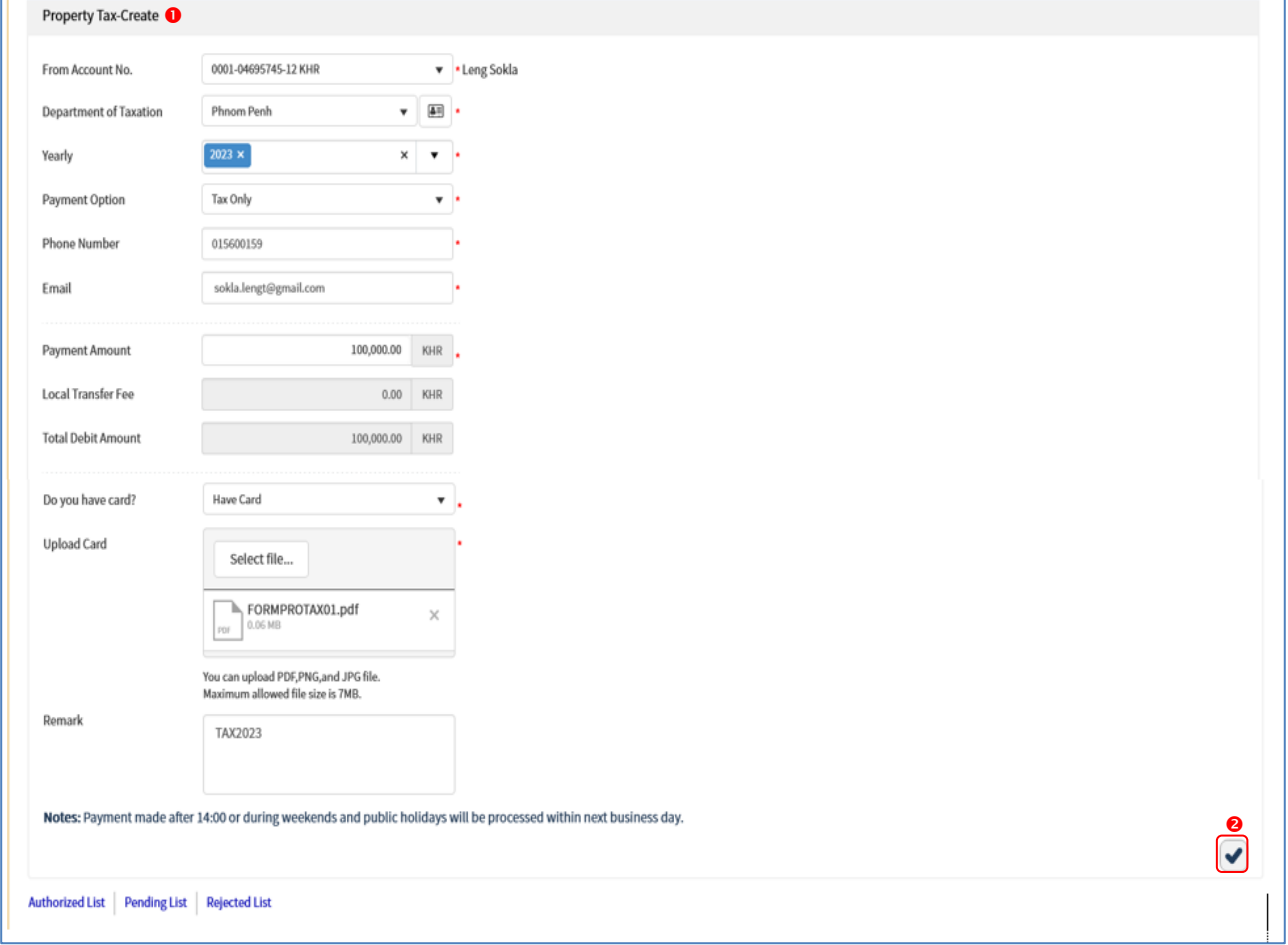

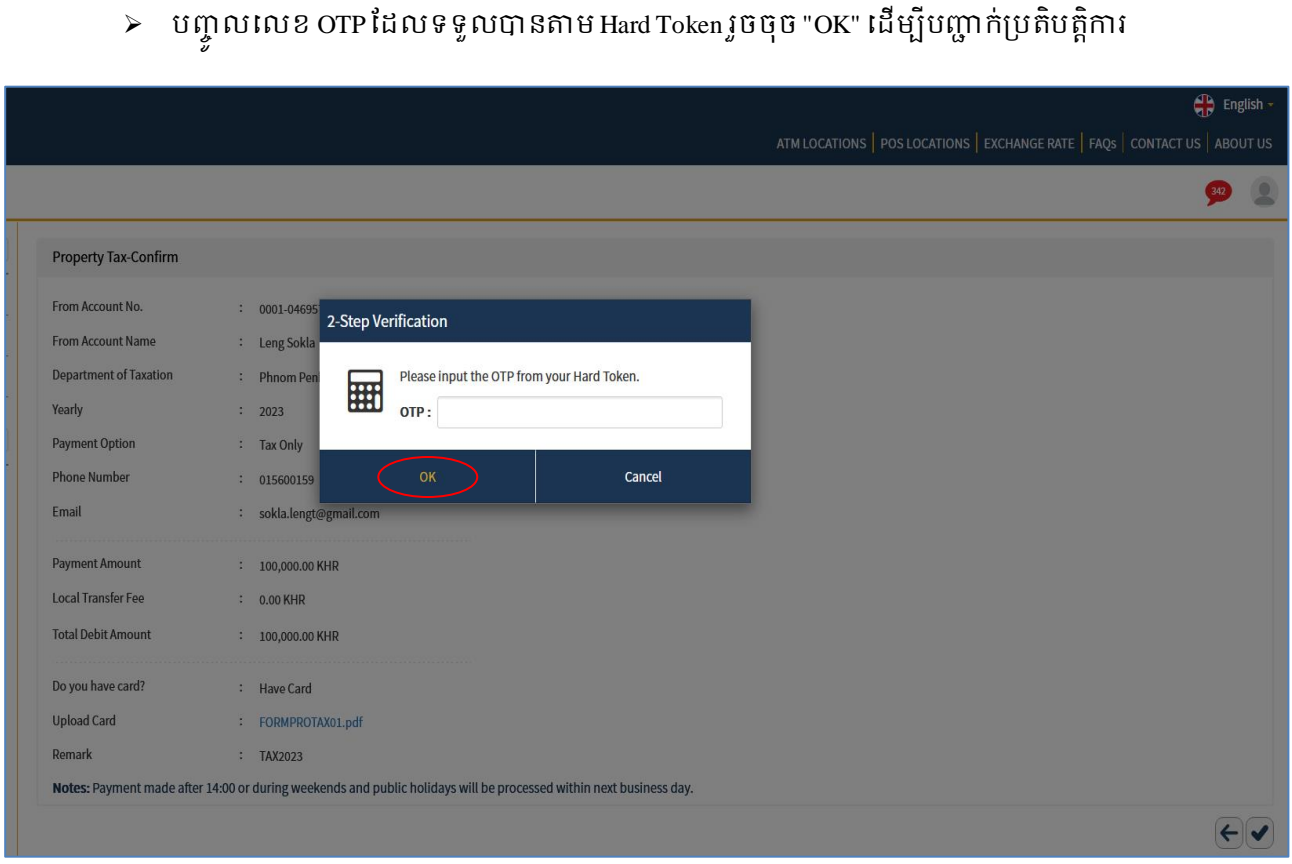

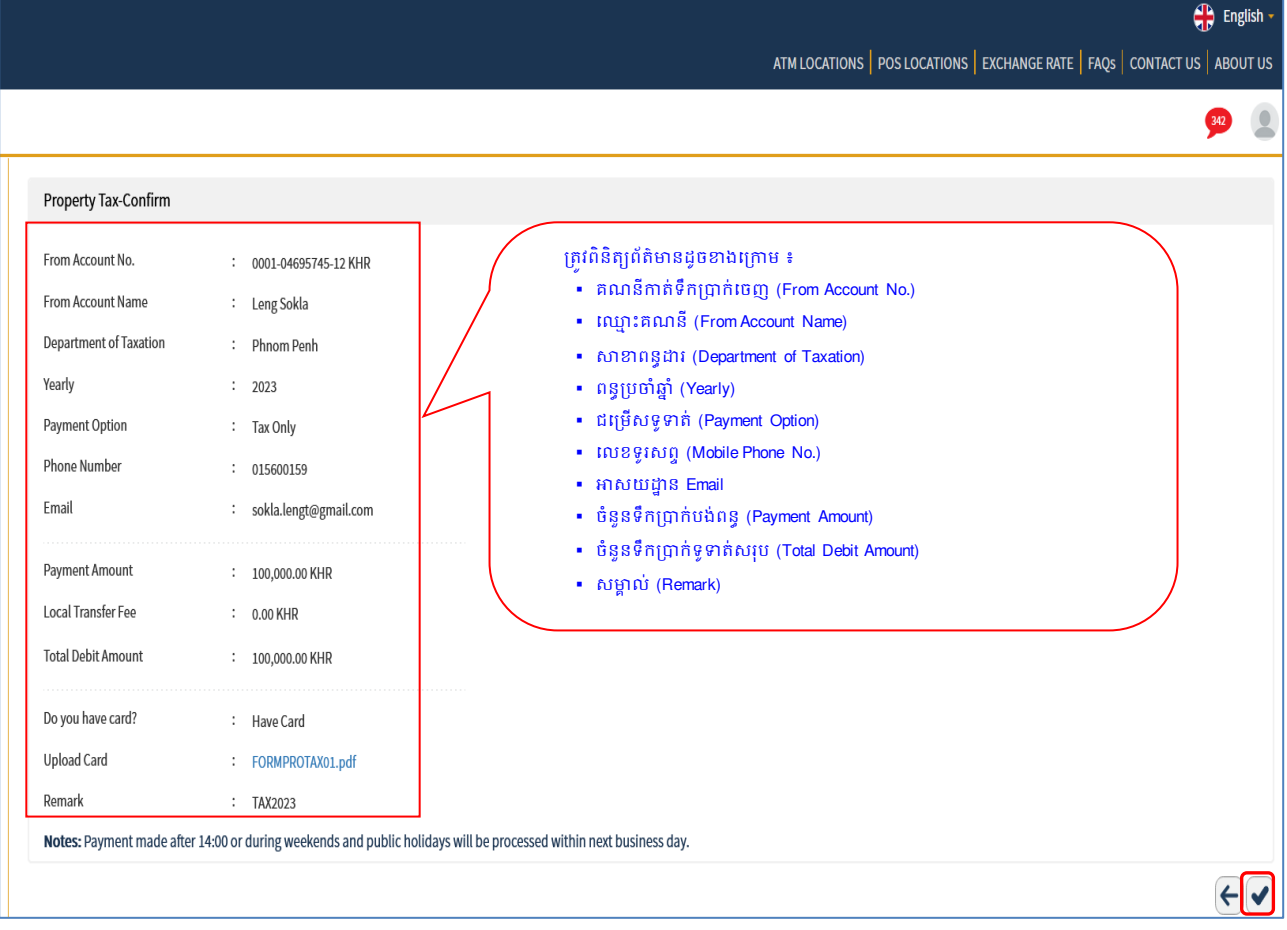

# $\triangleright$  - ផ្ទៀងផ្ទាត់ពត៌មានបងប្រាក់ពន្ធទ្បើងវិញ រួចចុចបញ្ជូន ' $\triangleleft$  / Submit"

 $\triangleright$  ប្រព័ន្ធបង្ហាញ "Your transaction is pending for authorization." មានន័យថាការបង់ប្រាក់ពន្ធទទួលបាន ដោគជ័យ ហើយស្ថិតនៅក្នុង $\rm P$ ending List និងរង់ចាំការអនុម័តិពី Authorizer

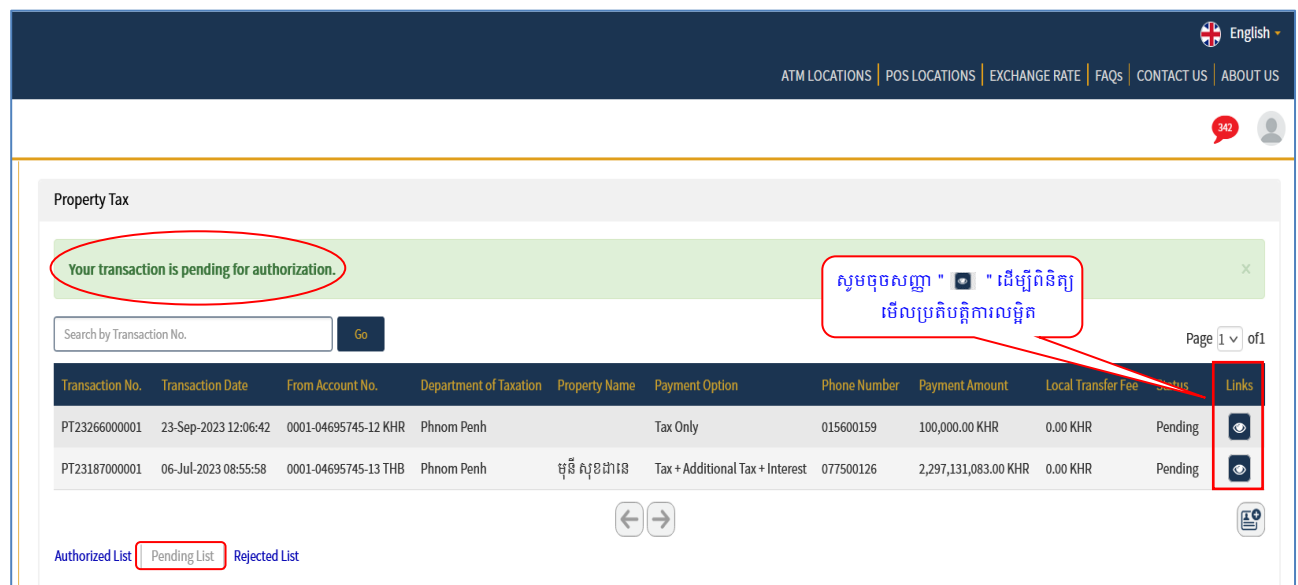

 $\triangleright$  ប្រតិបត្តិការលម្អិត

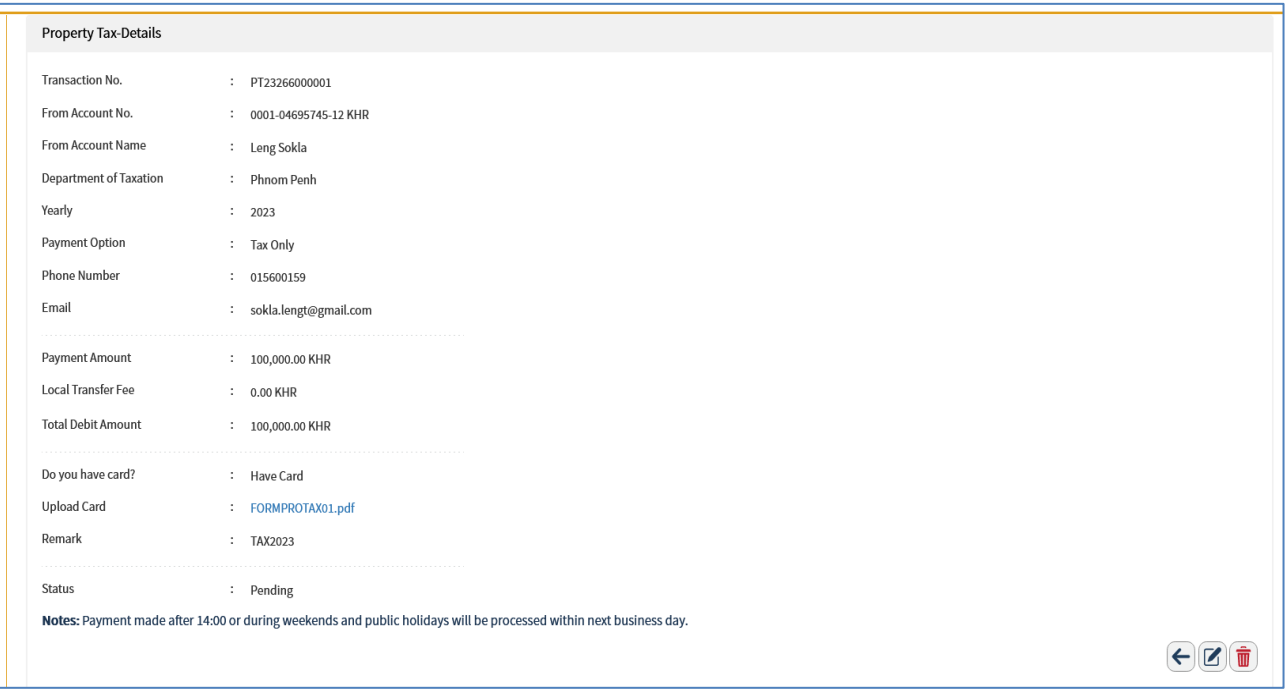

### 2- Authorizer/Checker

 $\triangleright$  Login CIB  $\rightarrow$  Enter User Name  $\rightarrow$  Enter Password

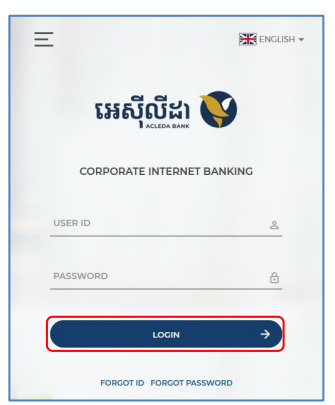

**Enter OTP verify by ACLEDA Hard Token or** 

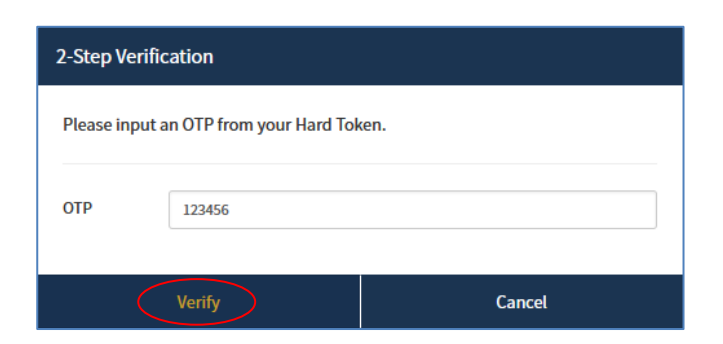

**Enter OTP verify by ACLEDA Authentication (Approve on PUSH Authentication):** 

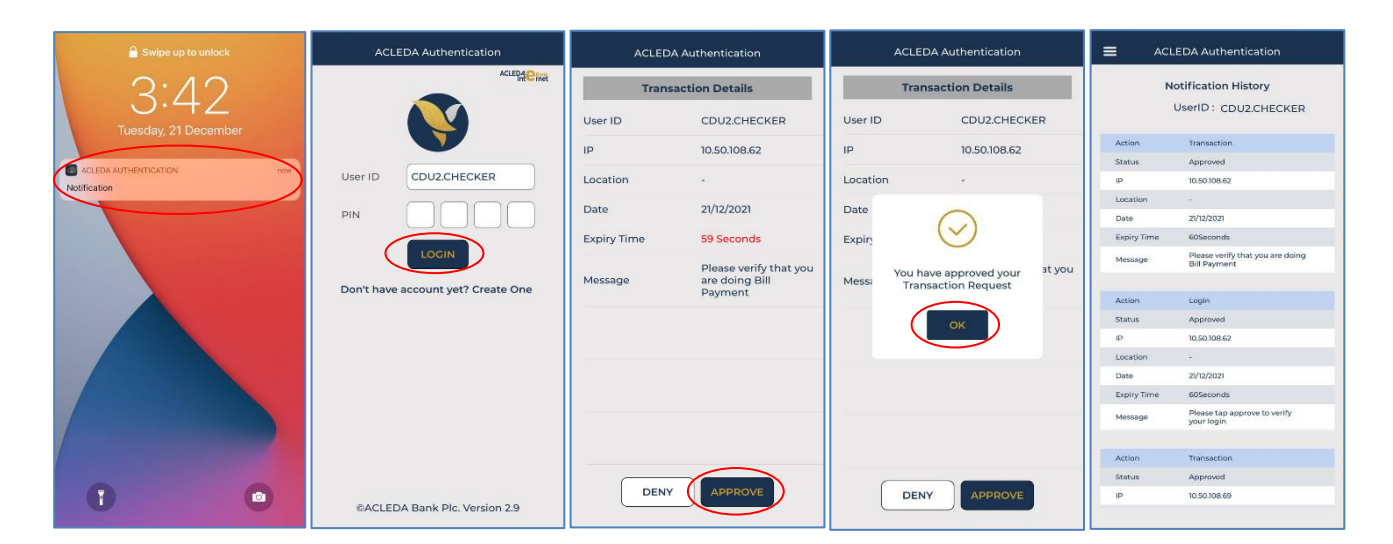

 $\triangleright$  G  $\ddot{\text{G}}$  Button  $\blacksquare$   $\rightarrow$  Tax Payment  $\rightarrow$  Property Tax

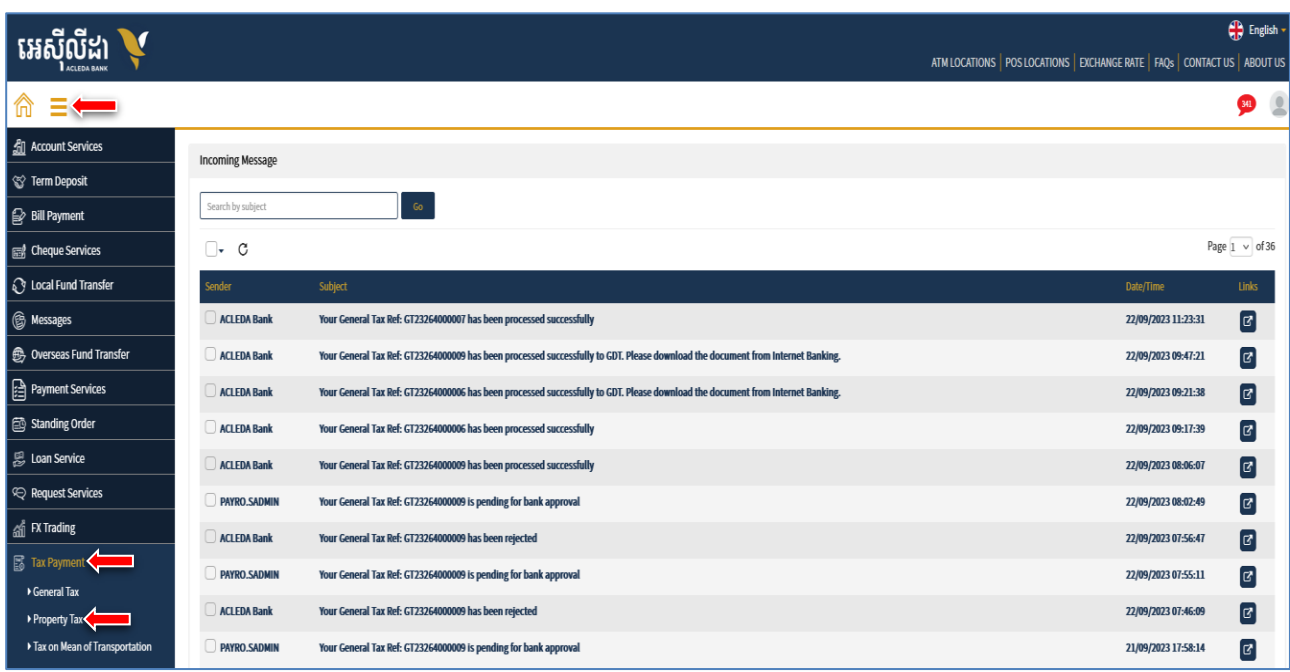

 $\triangleright$  នៅក្នុង Pending List ជ្រើសវេសប្រតបត្តិការដែល Maker/Inputter បានដាក់សំណេ នៅត្រង់ "Link" ចុចលេ | ដើម្បីពិនិត្យប្រតិបត្តិការលម្អិត

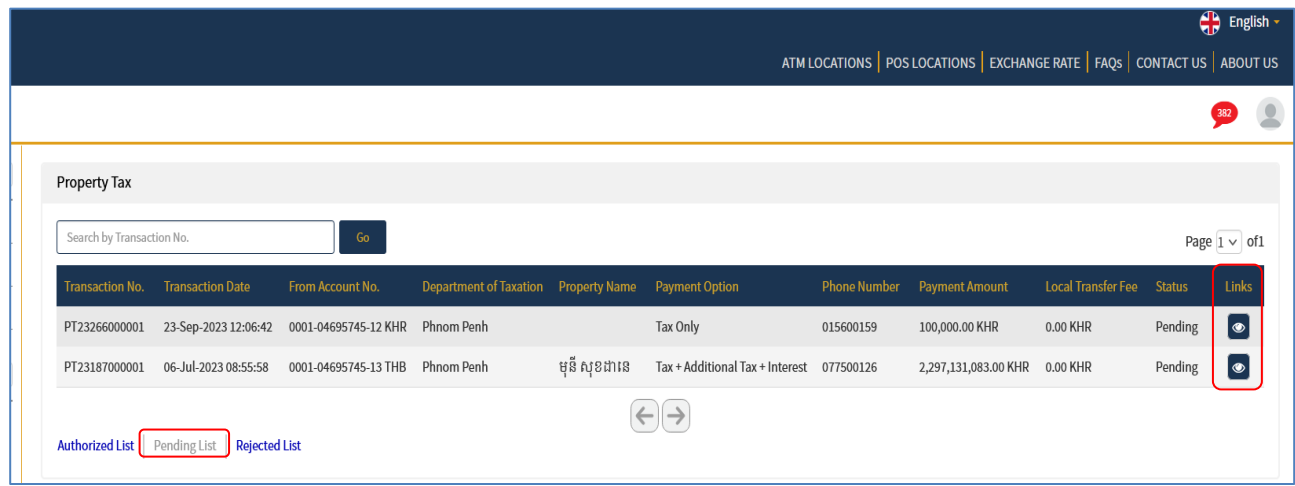

 $\triangleright$  - ផ្ទៀងផ្ទាត់ព័ត៌មានបង់ប្រាក់ពន្ធ រួចចុចបញ្ចូន  $\bigtriangledown$  /Submit"

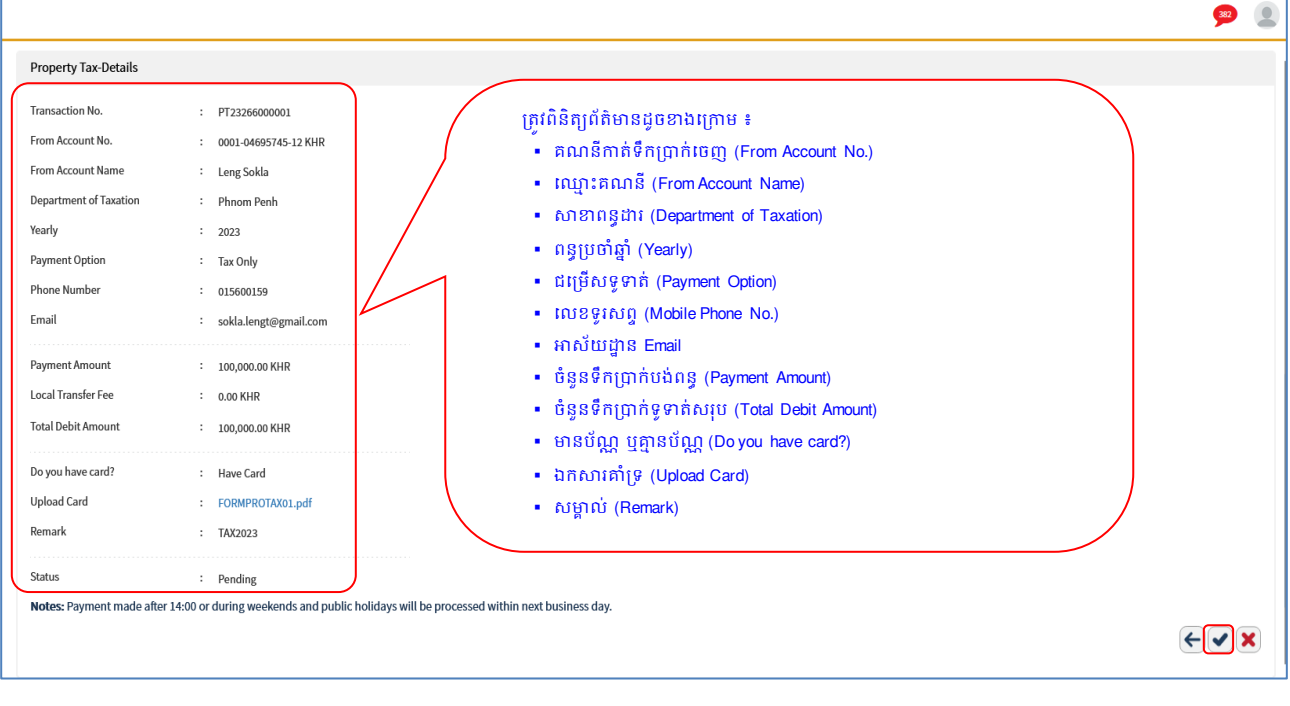

 $\triangleright$  ចុច "OK"

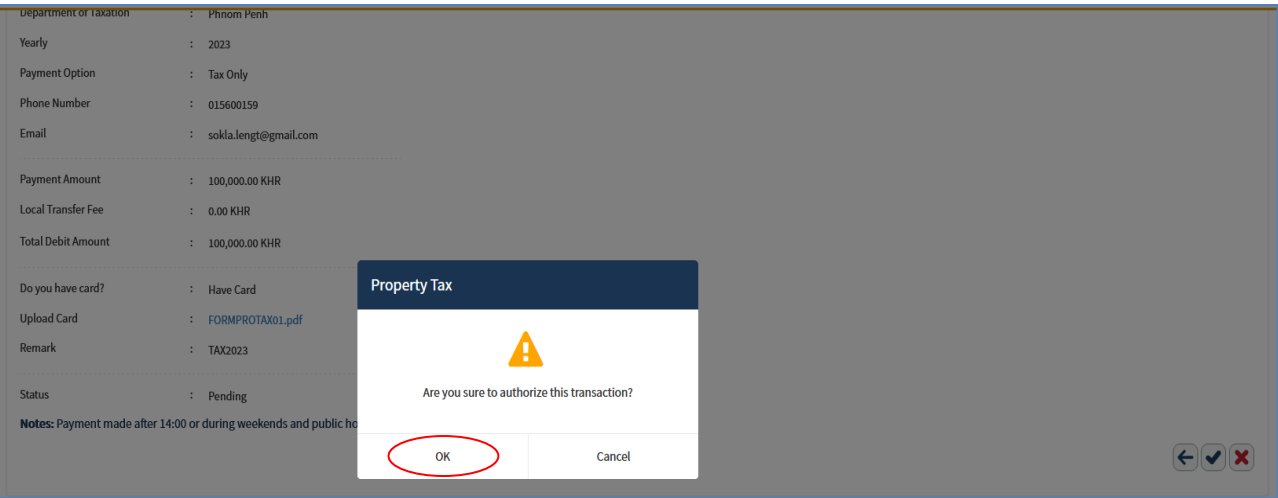

 $\blacktriangleright$  បញ្ចូលលេខ OTP ដែលទទួលបានតាមHard Token រូចចុច "OK" ដេម្បីបញ្ជាក់ប្រតបត្តិការដែលបានយល់ព្រម

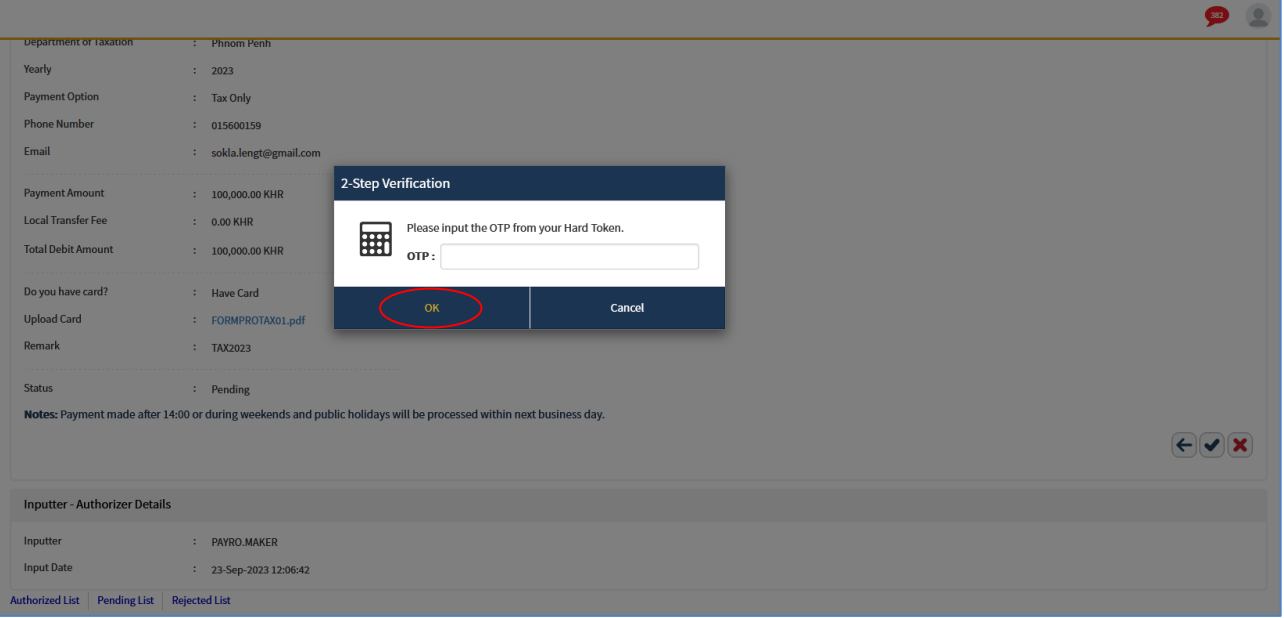

 $\triangleright$  ប្រព័ន្ធបង្ហាញ "Your transaction is pending for verification from Bank." មានន័យថាការបង់ប្រាក់ពន្ធទទូល បានជោគជ័យ និងរង់ចាំការអនុម័តិពីប្រតិបត្តិករធនាគារ (Back End) តាមនីតិវិធី។

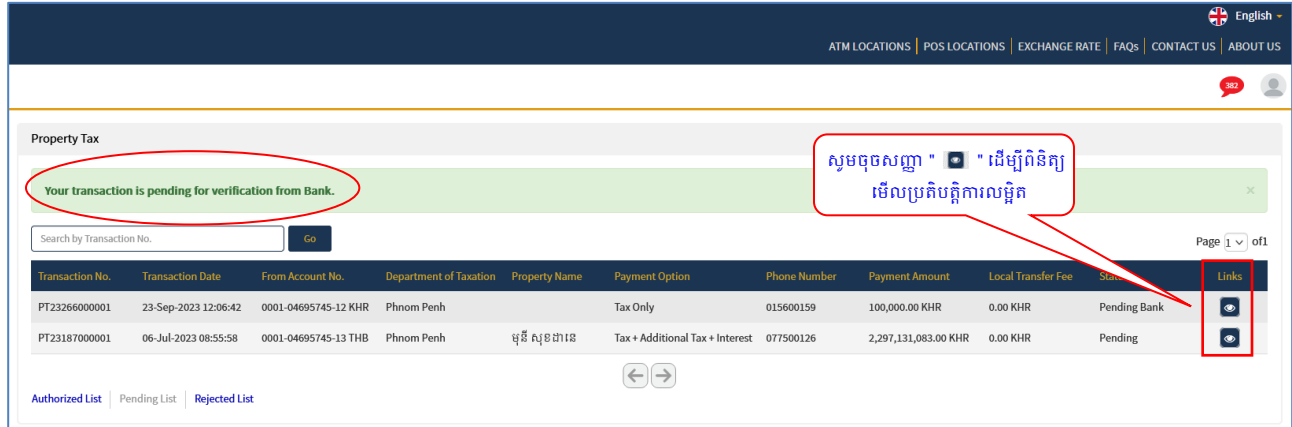

## $\triangleright$  ប្រតិបត្តិការលម្អិត

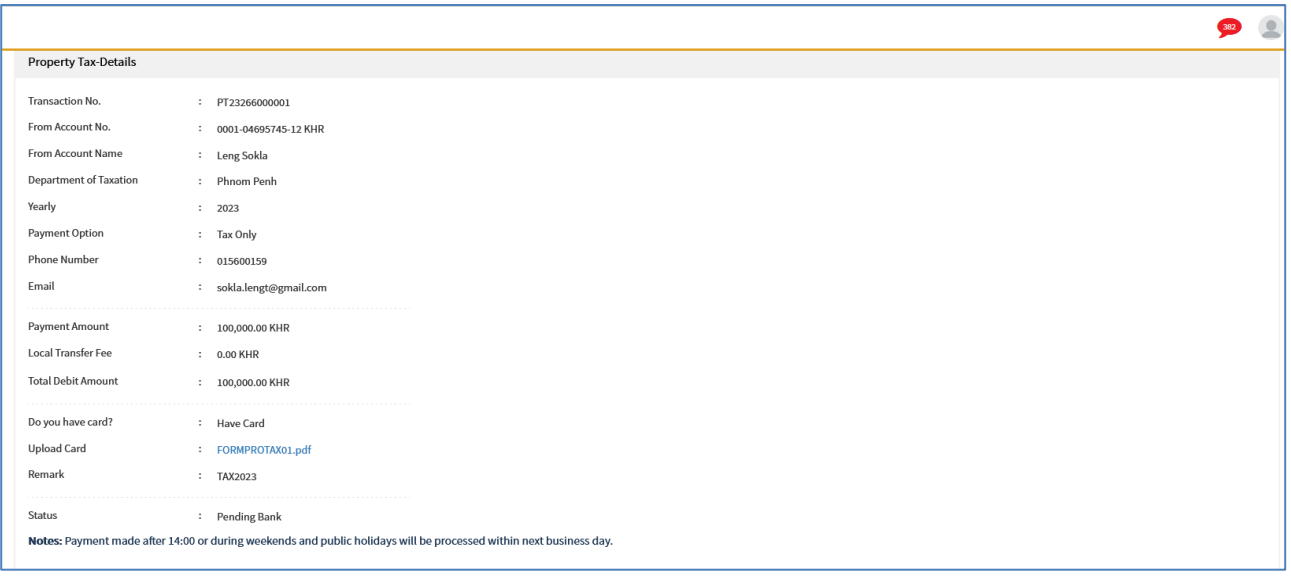

### III- ការបង់ប្រាក់ពន្ធបលើម្ប ោាយដឹកជញ្ជូន្ **Tax on Mean of Transportation**

### **1- Maker/Inputter**

 $\triangleright$  Login CIB  $\rightarrow$  Enter User Name  $\rightarrow$  Enter Password

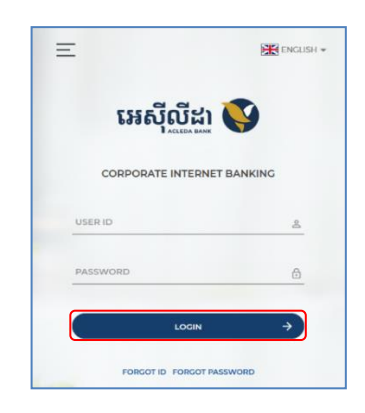

**Enter OTP verify by ACLEDA Hard Token or** 

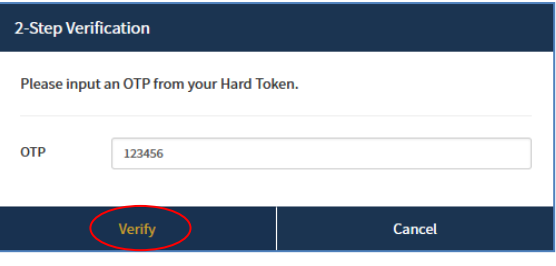

**Enter PIN to approve on PUSH Authentication to verify Log In CIB System** 

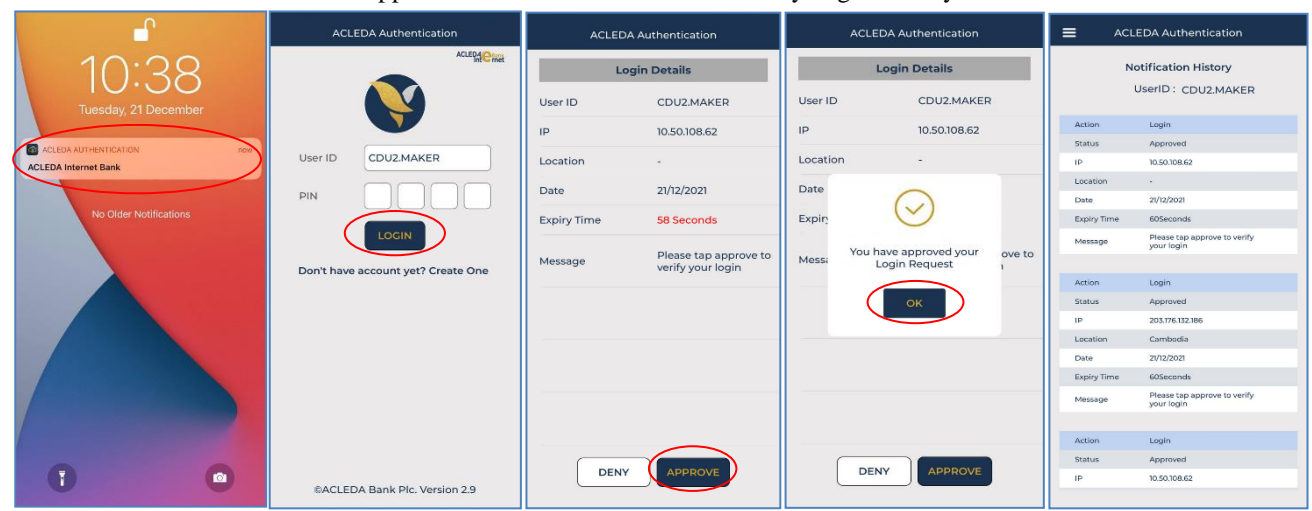

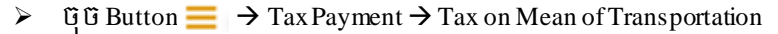

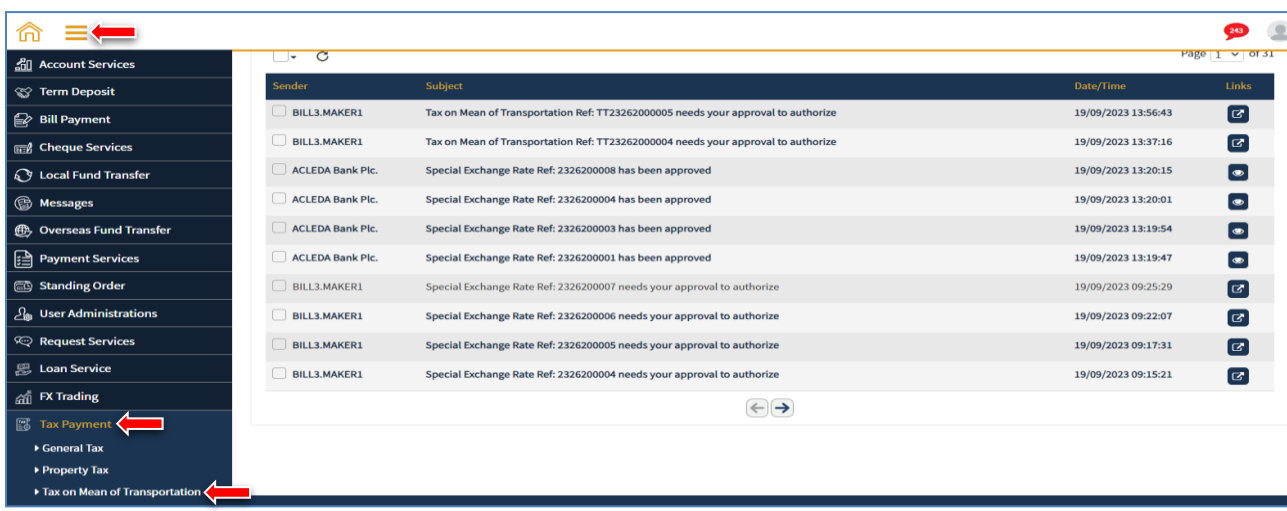

នាយកដ្ឋានអភិវឌ្ឍន៍ផលិតផល និយាយ និង និង បានបង្កើត នៅក្នុង និង និង និង និង និង <mark>គាត់ នៅ</mark> ទំព័រ 15 នៃ 20

## បញ្ច ូលព័ត៌មាន ដូចខាងលរោម ៖

### **O** Tax on Mean of Transportation-Create

- 
- Yearly : ក្រើសរើសឆ្នាំបង់ពន្ធ
- Phone Number
- 
- Payment Amount :
- 
- 
- 
- From Account Number : ជ្រើសរើសគណនីកាត់ទឹកប្រាក់រចញ
	-
	- : បញ្ចូលលេខទូរសព្វ
- Email ៈ បញ្ច ូលអាសយដ្ឋានអដុីមល៉ែ
	- បញ្ចូលចំនួនទឹកប្រាក់បង់ពន្ធ
- Total Debit Amount : ប្រព័ន្ធបង្ហាញចំនួនទឹកប្រាក់ពន្ធសរុប
	- Do you have card? ៈ លររើសលរើសមាន ឬមិនមានប័ណណ
- Remark ៈ បញ្ច ូលកំណត់សមាាលល់ ផេងៗ។ បញ្ញា ក់ លដើមបីទទួលាន លតាបត្រពន្ធលេមធ្យោបាយដឹកជញ្ជូននងយានជនះ អតិថ រនរតូវបំលពញល្ម ោះសាខាលអសុីលីដ្ឋ ដដលរតូវលៅទទួល ព្រមទាំងឈ្មោះ និងលេខទូរសព្ទរបស់អ្នកទទួល ក្នុងប្រអប <sub>ិ</sub>សម្គាល់/Remark″ ឲ្យបានច្បាស់លាស់។

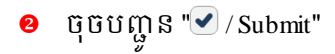

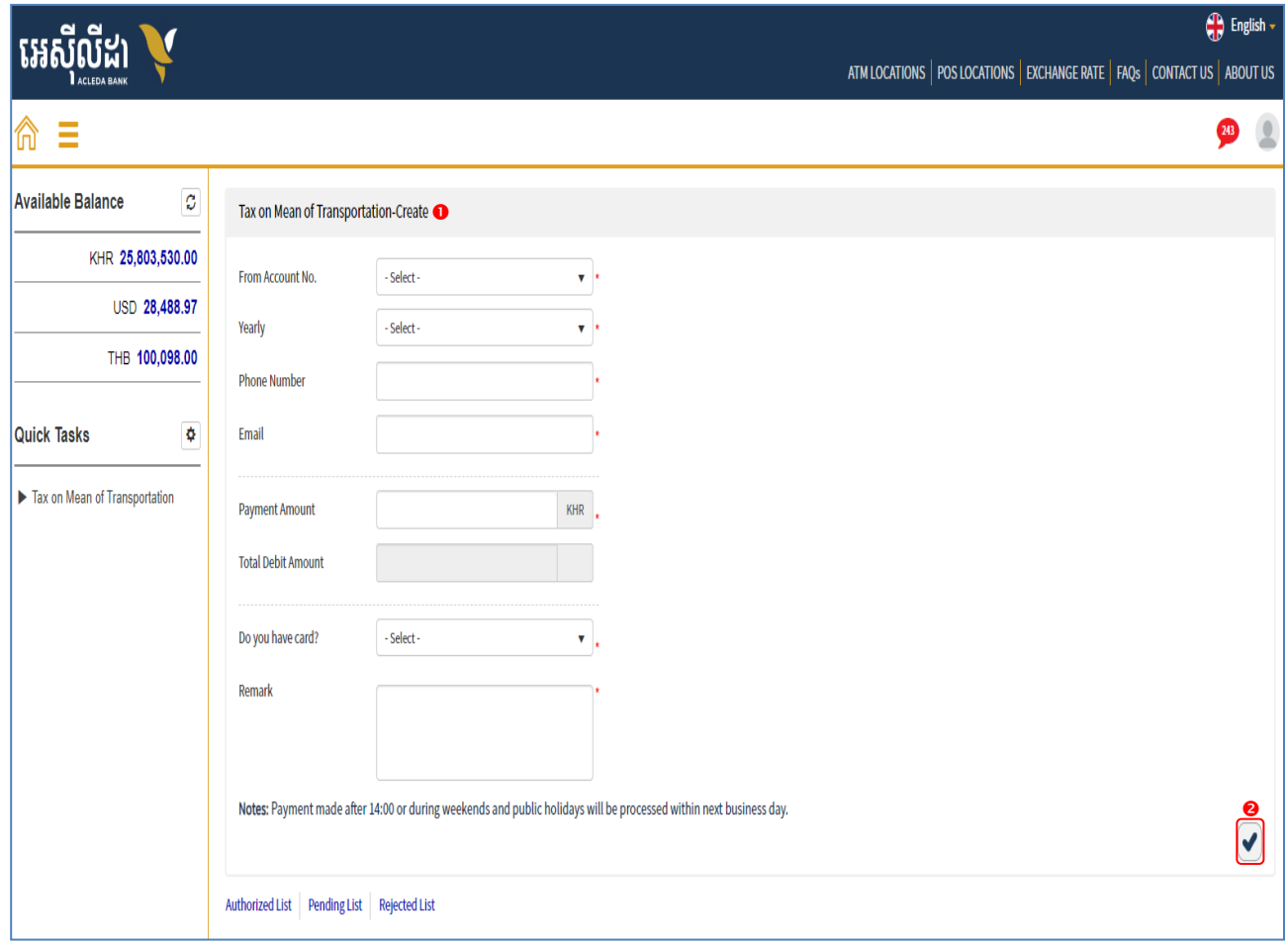

 $\triangleright$  - ផ្ទៀងផ្ទាត់ពត៌មានបង់ប្រាក់ពន្ធឲ្យបានច្បាស់លាស់ រួចចុចបញ្ជូន  $\triangleright$  /Submit"

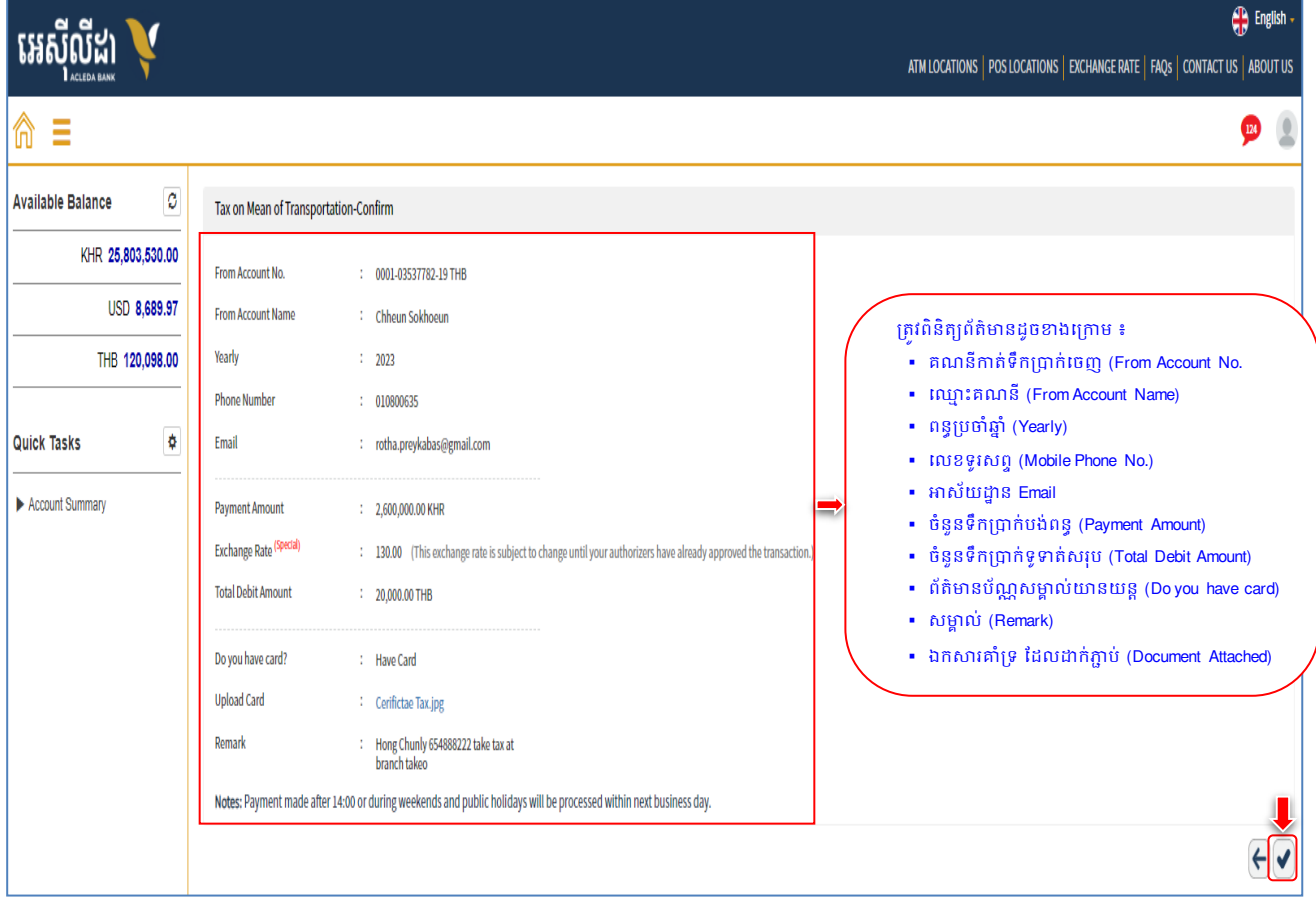

## $\blacktriangleright$  បញ្ចូលលេខ OTP ដែលទទួលបានតាម Hard Token រូចចុច "OK" ដើម្បីបញ្ជាក់ប្រតបត្តិការ

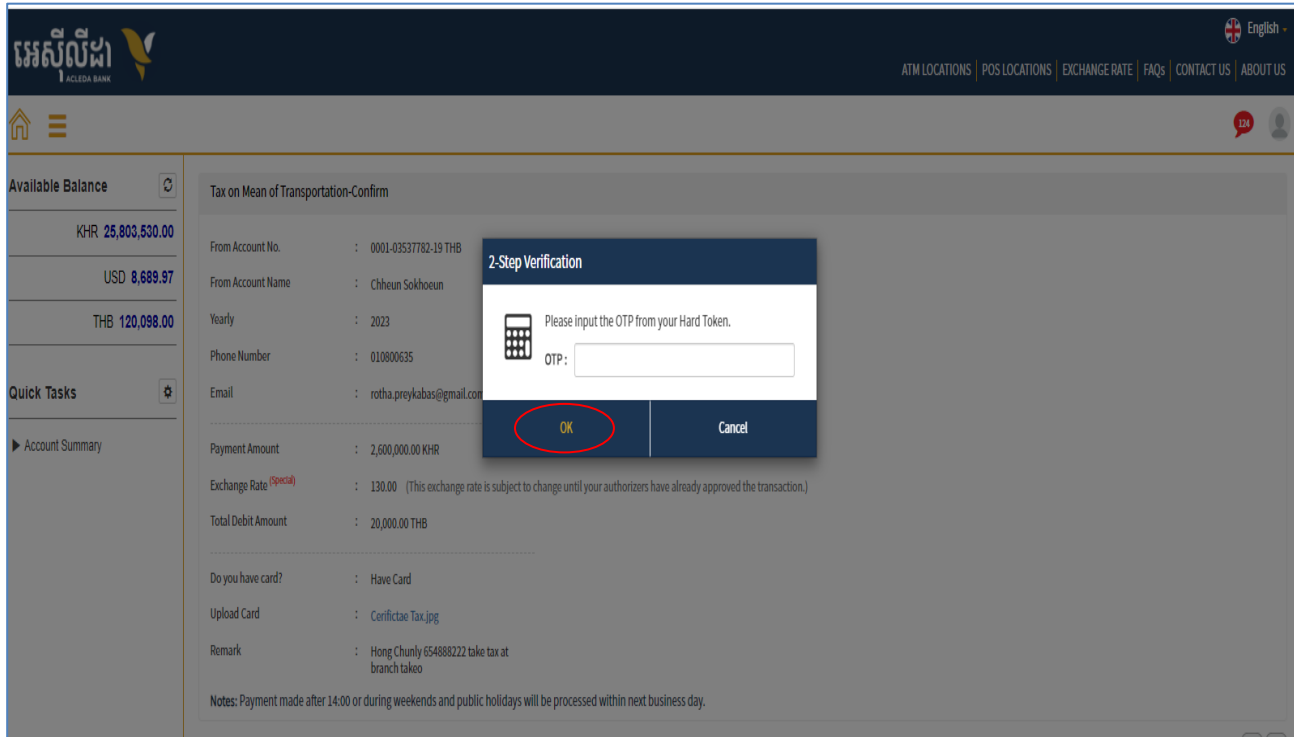

 $\triangleright$  ប្រព័ន្ធបង្ហាញ "Your transaction is pending for authorization." មានន័យថាការបង់ប្រាក់ពន្ធទទួលបាន ដោគជ័យ និងរង់ចាំការអនុម័តិពី Authorizer។

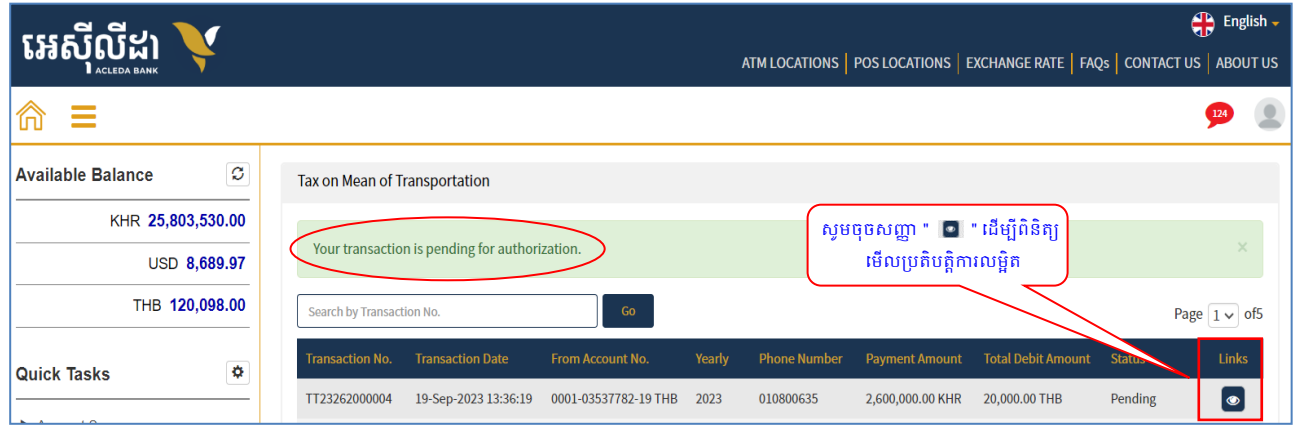

#### 2- Authorizer

 $\triangleright$  Login CIB  $\rightarrow$  Enter User Name  $\rightarrow$  Enter Password

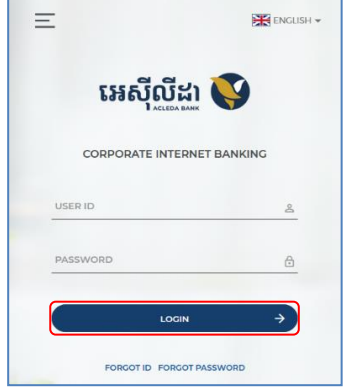

Enter OTP verify by ACLEDA Hard Token or ٠

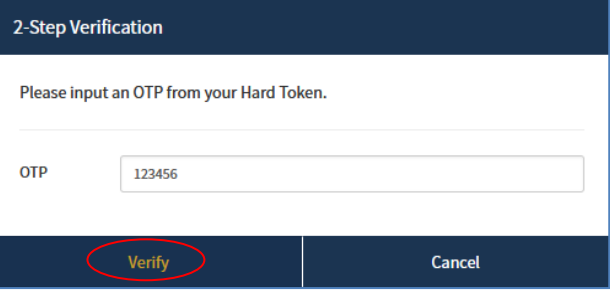

Enter OTP verify by ACLEDA Authentication (Approve on PUSH Authentication):

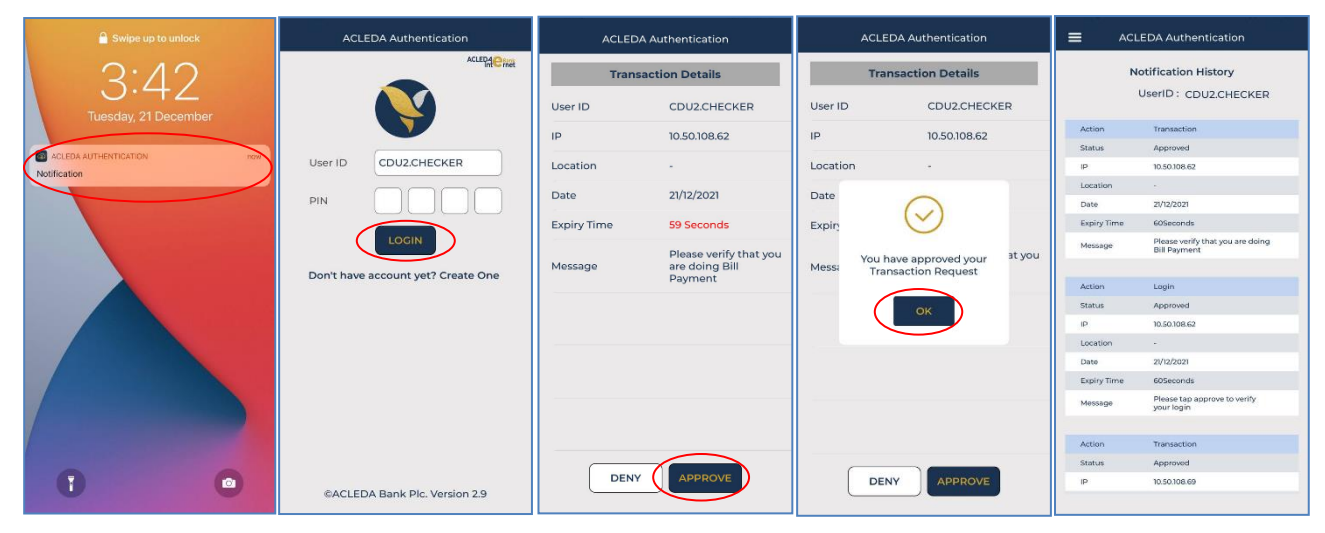

 $\blacksquare$ 

### $\triangleright$   $\circ$   $\ddot{\circ}$  Buttor  $\equiv$   $\rightarrow$  Tax Payment  $\rightarrow$  Tax on Mean of Transportation

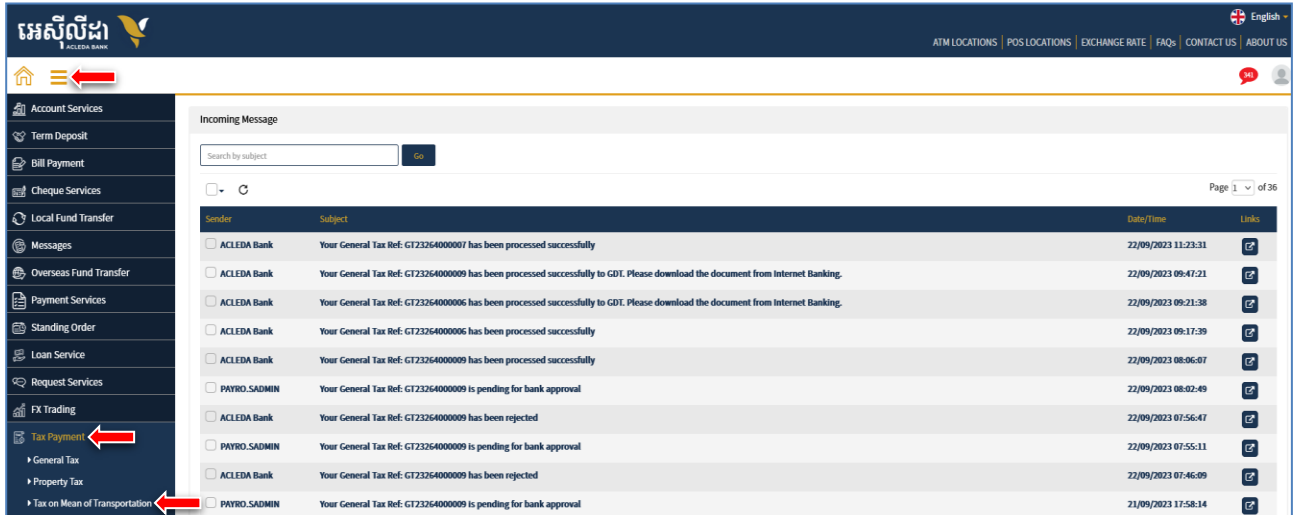

 $\triangleright$  នៅក្នុង Pending List ជ្រើសរើសប្រតបត្តិការដែល Maker/Inputter បានដាក់សំណើ នៅត្រង់ "Link" ចុចលើ| ដើម្បីពិនិត្យប្រតិបត្តិការលម្អិត

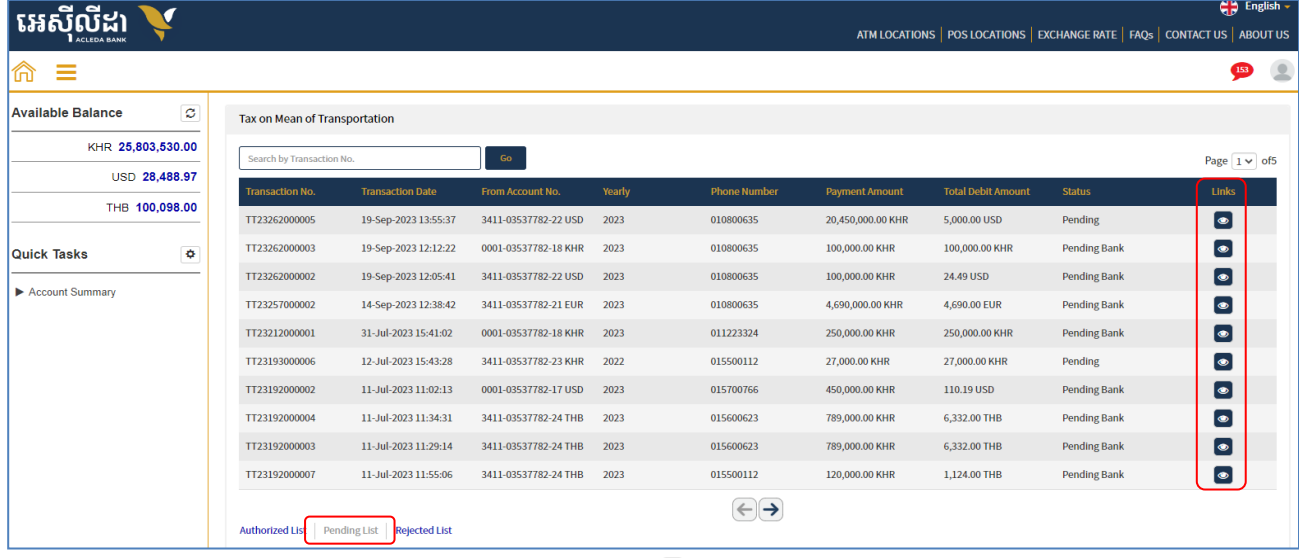

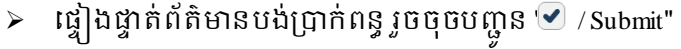

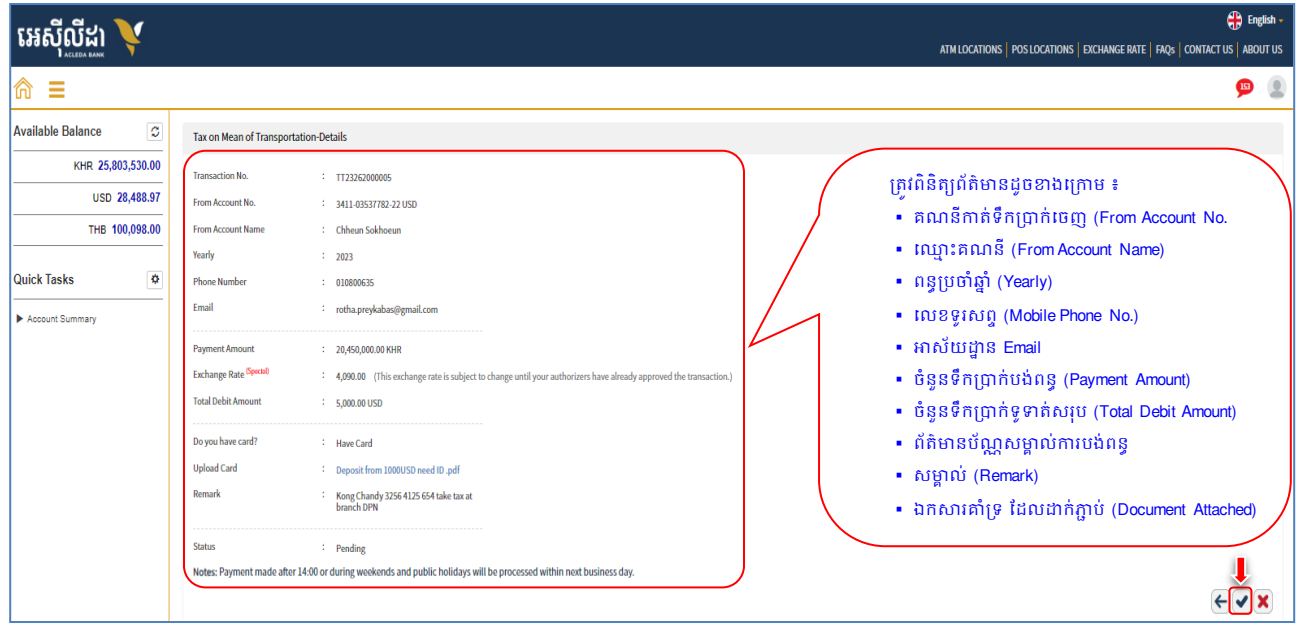

បញ្ច ូលលលខ OTP ដដលទទួលានតម Hard Token រួចចុច "OK" លដើមបីបញ្ញា ក់របតិបតតិោរ

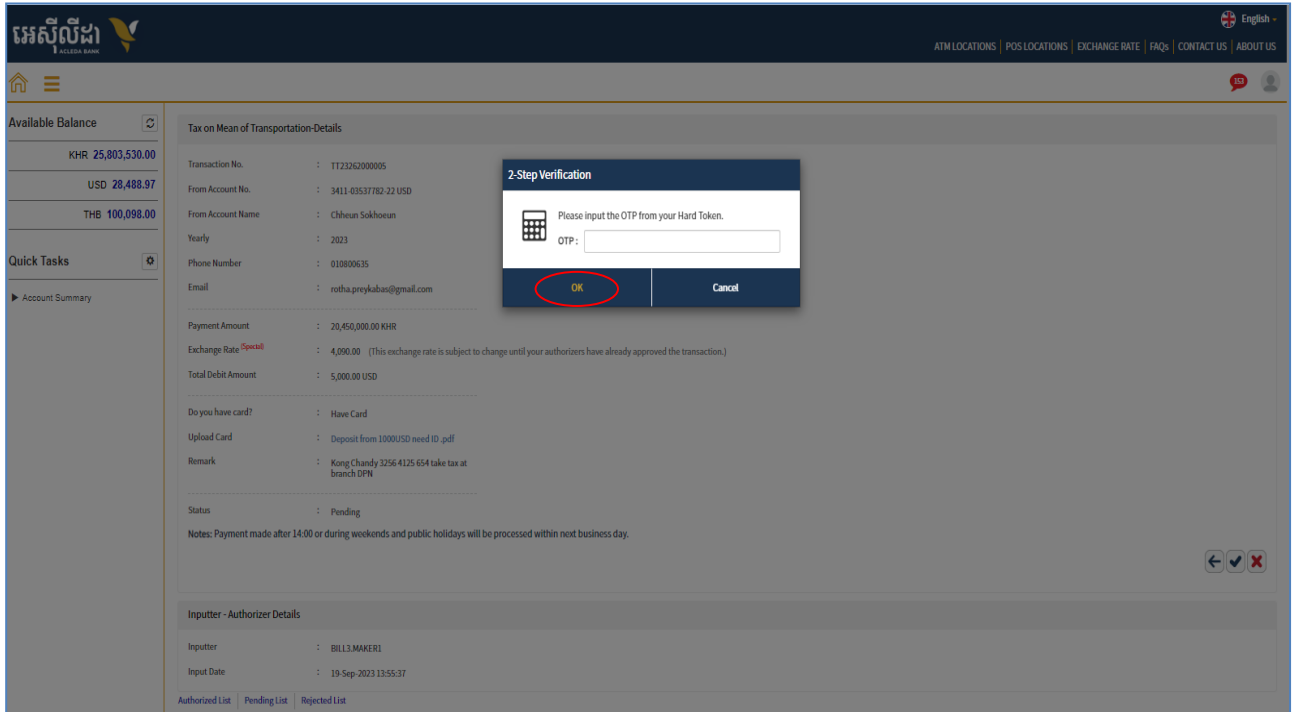

 $\triangleright$  ប្រព័ន្ធបង្ហាញ "Your transaction is pending for verification from Bank." មានន័យថាការបង់ប្រាក់ពន្ធទទូល បានជោគជ័យ និងរង់ចាំការអនុម័តិពីប្រតិបត្តិករធនាគារ (Back End) តាមនីតិវិធី។

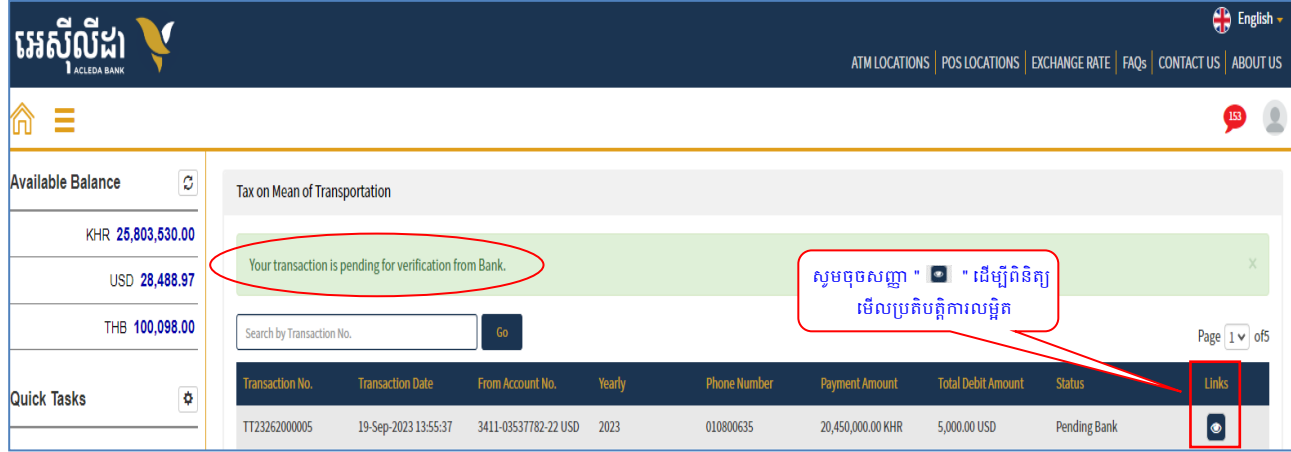

යයෙන්නන